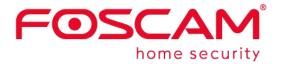

# **User Manual**

### HD PoE IP Camera

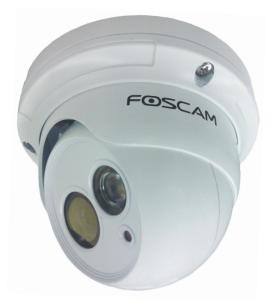

Model: FI9853EP

## **Table of Contents**

| Security Warning                          | 1  |
|-------------------------------------------|----|
| 1 Overviews                               |    |
| 1.1 Key Features                          | 1  |
| 1.2 PoE (Power over Ethernet)             |    |
| 1.3 Read before Use                       |    |
| 1.4 Packing Contents                      |    |
| 1.5 Physical Description                  |    |
| 1.6 Hardware Installation                 | 4  |
| 1.7 Instructions for outdoor installation | 5  |
| 2 Accessing the Network Camera            | 6  |
| 2.1 Access the Camera in LAN              | 6  |
| 2.2 Access the Camera in WAN              | 7  |
| 2.3 Using the VLC Player                  |    |
| 3 Surveillance Software GUI               | 13 |
| 3.1 Login Window                          |    |
| 3.2 Setup Wizard                          |    |
| 3.3 Surveillance Window                   |    |
| 4 Advanced Camera Settings                | 20 |
| 4.1 Status                                |    |
| 4.2 Basic Settings                        | 22 |
| 4.3 Network                               |    |
| 4.4 Video                                 |    |
| 4.5 Detector                              |    |
| 4.6 Record                                |    |
| 4.7 Firewall                              | 51 |
| 4.8 System                                | 51 |
| 5 Appendix                                |    |
| 5.1 Frequently Asked Questions            | 55 |
| 5.2 Default Parameters                    | 61 |
| 5.3 Specification                         |    |
| 5.4 CE & FCC                              | 63 |
| 5.5 Warranty                              |    |
| 5.6 Statement                             |    |
| 6 Obtaining Technical Support             |    |

## **Security Warning**

- 1. Please change the password of your camera regularly, using a combination of numbers, letters and special characters.
- 2. We recommend that you regularly update your camera to the latest available software and firmware versions to help ensure the best experience for your camera.

## 1 Overviews

The camera is integrated IP Camera with a color CMOS sensor enabling viewing resolution 1280 \* 720. It combines a high quality digital video camera, with a powerful web server, to bring clear video to your desktop from anywhere on your local network or over the Internet.

They support the industry-standard H.264 compression technology, drastically reducing file sizes and conserving valuable network bandwidth.

The IP camera is based on the TCP/IP standard. There is a WEB server inside which could support Internet Explorer. Therefore the management and maintenance of your device is simplified by using the network to achieve the remote configuration and start-up.

The camera is designed for outdoor and indoor surveillance applications such as courtyards, supermarket, and school. Controlling the IP camera and managing images are simplified by using the provided web interface across the network.

FOSCAM provides Phone apps for Android and iPhone users, please search Foscam app named **Foscam Viewer** on app Store or Google Play, then you can view your camera directly as a computer.

### 1.1 Key Features

- Standard H.264 video compression algorithm to satisfy the transmission of high definition video in narrow bandwidth network
- 1.0 Mega-Pixel
- Supports IE / Firefox / Google / Safari browser or any other standard browsers
- Supports WEP, PA and WPA2 Encryption
- IR Range, IR range up to 20m / 66ft
- Supports image snapshot
- Supports dual-stream
- Supports IR-Cut and the filter change automatically
- Embedded FOSCAM DDNS(dynamic domain name service) Service
- Supports remote viewing & record from anywhere anytime
- Multi-level users management with password protection
- Motion detection alert via email or upload image to FTP
- Supporting Third Party Domain name
- Providing Phone apps for Android and iPhone users

- Supports multiple network protocols: HTTP / HTTPS / RTSP / TCP / IP / UDP / FTP / DHCP / DDNS / UPNP / ONVIF
- Providing Central Management Software to manage or monitor multi-camera

### **1.2 PoE (Power over Ethernet)**

The Network Camera is PoE-compliant, allowing transmission of power and data via a single Ethernet cable. Such as the following picture: connect the Network Camera to a PoE-enabled router / switch via Ethernet cable.

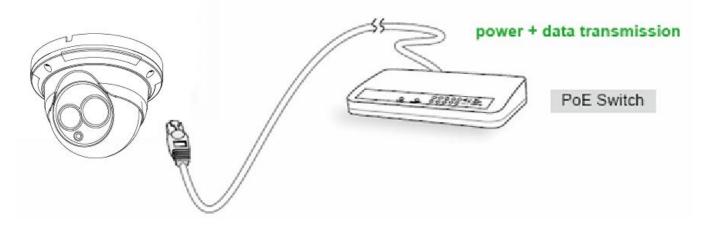

### 1.3 Read before Use

Please first verify that all contents received are complete according to the Package Contents listed below. Before the Network Camera is installed, please carefully read and follow the instructions in the Quick Setup Guide to avoid damage due to faulty assembly and installation. This also ensures the product is used properly as intended.

### **1.4 Packing Contents**

| IP camera * 1       | Warranty Card * 1                         |
|---------------------|-------------------------------------------|
| DC Power Supply * 1 | <ul> <li>Quick Setup Guide * 1</li> </ul> |

### **1.5 Physical Description**

### **1.5.1 Front Panel**

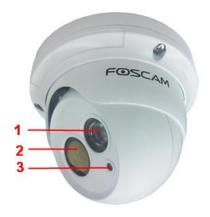

1 Infrared Lamp Array2 LENS: CMOS sensor with fixed focus lens3 Induction IC

### 1.5.2 Interface

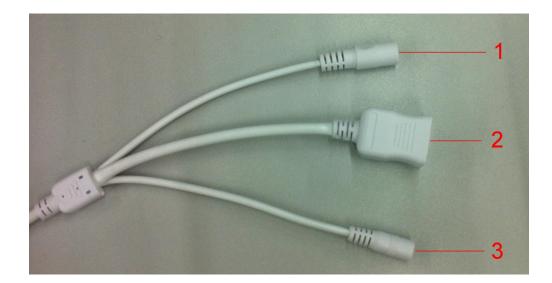

#### 1 Power Interface

Connect the external power adapter, request for 12V/1A power.

#### 2 LAN

10/100M adaptive Ethernet interface. Through this interface, IP camera can be connected with various network devices, such as hub, router, etc.

#### 3 Reset button

Press and hold on the reset button for 5 seconds. Releasing the reset button, the password will back to the

factory default administrator password. The default administrator user is admin with no password.

### 1.5.3 Bottom View

There are two labels located at the bottom of the camera; this is an important feature of original Foscam cameras. If your camera does not have labels, it may be a clone. Cloned Foscam cameras can not use original firmware and are not eligible for warranty or technical services.

### **1.6 Hardware Installation**

1. Loosen the three screws on the base of the camera, remove the camera base.

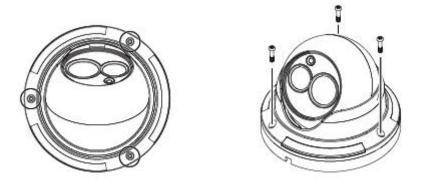

According to the monitored area, install the base of the camera on the ceiling or wall with expansion screws.
 Assembly the sphere, cover and decorative ring of the order, according to the monitored area to turn the angle of the sphere. Finally, fix the decorative ring and the base with screws.

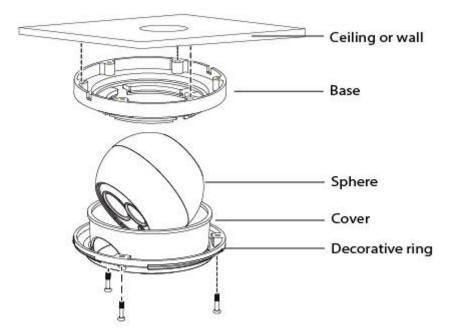

### **1.7 Instructions for outdoor installation**

The cable of an outdoor camera should, from the position where the cable is divided into several cables, be fitted dry. Install the cable into a waterproof junction box (1) or bring the cable indoors (2).

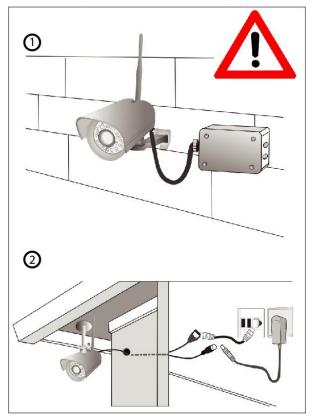

## **2 Accessing the Network Camera**

This chapter explains how to access the network camera through web browsers and RTSP players.

### 2.1 Access the Camera in LAN

This camera support HTTP and HTTPS protocols, so here will allow you to use HTTP and HTTPS port No. (1) Http:// LAN IP + Http Port No.

Double click the Equipment Search Tool icon and it should find the camera's IP address automatically after you plug in the network cable.

| Camera Name | IP Address              | Device ID    | Туре |
|-------------|-------------------------|--------------|------|
| lnonymous   | Http://192.168.1.105:88 | A0E270F49D29 | IPC  |
|             |                         |              |      |
|             |                         |              |      |

Double click the IP address of the camera; your default browser will open to the camera login page.

#### (2) Https:// LAN IP + Https Port NO.

The default Https port no. is 443. You can use the url to access the camera: <u>https:// LAN IP + HTTPS port</u>. Go to **Settings > Network > Port** panel, you can see and change the https port NO.

|            |     | Save Refresh |
|------------|-----|--------------|
| HTTP Port  | 88  |              |
| HTTPS Port | 443 |              |
| ONVIF Port | 888 |              |

#### NOTE:

When logging in for the first time, you will need to download and install the add-on.

| FOSCAM                                                                                          | HD IP Camera                                        |
|-------------------------------------------------------------------------------------------------|-----------------------------------------------------|
|                                                                                                 |                                                     |
|                                                                                                 |                                                     |
|                                                                                                 |                                                     |
| Username                                                                                        |                                                     |
| Password                                                                                        |                                                     |
| Stream Main                                                                                     | stream x                                            |
| Language Eng                                                                                    | ish 🔹                                               |
|                                                                                                 | Login                                               |
|                                                                                                 | Click Install                                       |
|                                                                                                 | Click Install                                       |
| This website wants to install the following add-on: 1PCWebComponents.exe fr<br>What's the risk? | am 'ShenZhen Foscam Intelligent Technology Co.Lto'. |

### 2.2 Access the Camera in WAN

### 2.2.1 Static IP Addresses

Users who have static IP addresses do not need to set DDNS service settings for remote access. When you have finished connecting the camera using the LAN IP address and port forwarding, you can access the camera directly from the Internet using the WAN IP address and port number.

### How to Obtain the WAN IP address from a public website?

To obtain your WAN IP address, enter the following URL in your browser: <u>http://www.whatismyip.com</u>.The webpage at this address will show you the current WAN IP.

| C What is My IP Address - Shows Your                                                                                                    | P Address - Windows Internet                                                                                                    | Explorer                                                                                                    |                                                                                                    |
|----------------------------------------------------------------------------------------------------|----------------------------------------------------------------------------------------------------|----------------------------------------------------------------------------------------------------|----------------------------------------------------------------------------------------------------|
| W http://www.whatismyip.com/                                                                                                    |                                                                                                    | ¥ 8 4 ×                                                                                                    | Ne Search                                                                                                    |
| File Edit New Pavontes Tools Help                                                                                                    | х 🍖 •                                                                                                    |                                                                                                    |                                                                                                    |
| 🚖 Favorites 🛛 🍰 🍘 Supported Stars 🔹 🗃                                                                                                    | Free Hotmail 👜 Web Sice Galery 🔹                                                                                                    |                                                                                                    |                                                                                                    |
| W What Is My IP Address - Shows Your IP Addre                                                                                                    | 55                                                                                                    | @ •                                                                                                    | 🔝 · 🗔 🖶 • Page • Safety • Tools • 🚱 • 🎙                                                                                                    |
| WhatleMyIP.com                                                                                                    | FORUM                                                                                                    | CHANGE YOUR IP                                                                                                    | f                                                                                                    |
| <u>WIMI Forum</u> Internet Speed Test <u>IP Address Lookup</u> <u>IP WHOIS Lookup</u>                                                                                                    | Your                                                                                                    | IP Address - WhatIsMyIP.com<br>IP Address Is:<br>3.37.28.254                                                      | Coogle" Certen Trans<br>Search<br>Recent Forum Posts<br>help speed up my connection<br>My problem is my connection goes<br>up and down. Its extremely fast for                                                                                                    |
| Host Name Lookup     User Agent Info     Server Headers Check     How To Change Your IP     How To Change Your IP     How To Trace An Emul     What Is An IP Address     IP Address Management     What Is DHCP     DOS / Windews IP     Commands     Linux IP Commands     WINX IP Commands     WINX IP Commands     WINX IP Sources A Different IP | Whats My IP<br>Address?<br>Our visitors need to know<br>their IP address for many<br>reasons including gaming,<br>tech support, remote<br>deskrop connection, proxy<br>detection, anonymity, or<br>simply to see if their<br>address has changed.<br>Visitors often come here<br>to de an IP Address | UNBEATABLE<br>DEDICATED<br>SERVERS<br>DELL R200 Intel<br>Core2Duo E2220 2.4Ghz<br>1 GB DOR RAM<br>1 GIGB SATA HOD | a few min. then it is painfully slow.<br>Turne Warner cable is my service<br>in confused help me smart people<br>haha<br>ok as stupid as this sounds i have<br>friends in another country we have<br>become really close to the point in<br>brought into their life's. this is<br>sweet<br>See other peoples computer screens?<br>This is fairly complex, but it wonder<br>if it's possible. I was wondering if<br>there was some way you can hack |

### 2.2.2 Remote Access

If you want to access your camera by web browser outside of your LAN, you need to configure following configurations.

1. Choose **Settings** on the top of the camera web page, then go to the **Network > IP Configuration** section on the left side of the screen, then uncheck the Obtain IP DHCP.

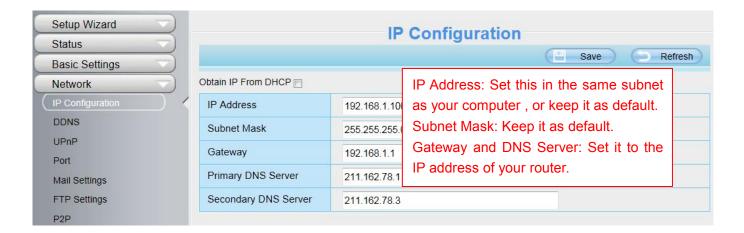

2. Enable UPnP and DDNS in the camera's settings page. We recommend you to use the DDNS by factory default.

| Setup Wizard             |             |             | UPnP                       |              |
|--------------------------|-------------|-------------|----------------------------|--------------|
| Status                   |             |             |                            | Save Refresh |
| Basic Settings           | $ \ge $     | Enable UPnP |                            |              |
| Network                  |             | Enable OFIF | Yes                        |              |
| IP Configuration<br>DDNS |             |             | Select Yes and click Save. |              |
| UPnP                     | $\supset$ < |             |                            |              |
|                          |             |             |                            |              |
| Setup Wizard             |             |             | DDNS                       |              |

| Setup Wizard     | 2                   | DDNS                   |                         |
|------------------|---------------------|------------------------|-------------------------|
| Status           |                     |                        |                         |
| Basic Settings   |                     |                        | Save Refresh            |
| Network          | Enable DDNS         |                        |                         |
| IP Configuration | Manufacturer's DDNS |                        |                         |
| ) saud           | Manufacturer's DDNS | cg88891.myfoscam.org   | Restore DDNS to factory |
| UPIIP            |                     |                        |                         |
| Port             | Third Party DDN3    | Click Enable DDNS an   | id click Save.          |
| Mai Settings     | Third Party DENS    | The content in the Mar | nufacture's DDNS        |
| FTP Settings     | DDNS Server         | column is the domain r | name of your camera.    |
| P2P              | Domain              |                        | -                       |

3. You can see the port of your camera here. If you want to set Remote Access for several cameras on the same network, you will need to change the HTTPS port for each camera.

| Status           | $\overline{i}$ | Ροι | n            |
|------------------|----------------|-----|--------------|
| Basic Settings   | $\Rightarrow$  |     | Save Refresh |
| Network          | HTTP Port      | 88  |              |
| IP Configuration | HTTPS Port     | 443 |              |
| DDNS<br>UPnP     | ONVIF Port     | 888 |              |

4. If the UPnP of the router has been enable, you do not need to perform following steps. Otherwise, you need to select one of the following methods to configure port forwarding on your router. For these steps, we will be using the TP-LINK brand wireless router as an example.

#### • If there is a UPnP function in your router:

Choose **Forwarding > UPnP**, make sure that the Current UPnP Status is Enabled.

| Quick Setup       | UPnP                                                                     |
|-------------------|--------------------------------------------------------------------------|
| WPS               |                                                                          |
| Network           |                                                                          |
| Wireless          |                                                                          |
| DHCP              | Current UPnP Status: Enabled Disable                                     |
| Forwarding        |                                                                          |
| - Virtual Servers | Current UPnP Settings List                                               |
| - Port Triggering | D App Description External Port Protocol Internal Port IP Address Status |
| - DMZ             |                                                                          |
| - UPnP            |                                                                          |
| Security          | Refresh                                                                  |

#### • If there is no UPnP function in your router:

You need to manually add port forwarding, refer to the following steps. You need go to the **Forwarding > Virtual Servers** panel for setup.

| Quick Setup       | Virtual Servers                                                 |  |
|-------------------|-----------------------------------------------------------------|--|
| WPS               |                                                                 |  |
| Network           |                                                                 |  |
| Wireless          | ID Service Port Internal Port IP Address Protocol Status Modify |  |
| DHCP              |                                                                 |  |
| Forwarding        |                                                                 |  |
| - Virtual Servers | Add New Enable All Disable All Delete All                       |  |
| - Port Triggering |                                                                 |  |
| - DMZ             | Click Add New. Previous Next                                    |  |
| - UPnP            | T ICYIOUS IVEAL                                                 |  |

| uick Setup     | Add or Modify a Virtual | Server Entry | /       |                                                 |
|----------------|-------------------------|--------------|---------|-------------------------------------------------|
| S              |                         |              |         |                                                 |
| work           | Service Port:           | 88           | 777     | (-XX or XX)                                     |
| eless          | Service Port.           | 00           | (       |                                                 |
| CP             | Internal Port:          | 88 ()        | X, Only | valid for single Service Port or leave a blank) |
| warding        | IP Address:             | 192.168.1.10 | 0       | ]                                               |
| rtual Servers  | Protocol:               | ALL          | •       | Input the port and IP address of                |
| ort Triggering | Status:                 | Enabled      | •       |                                                 |
| MZ             |                         |              |         | your camera and click Save.                     |
| PnP            | Common Service Port:    | Select One-  | 221     | •                                               |
| curity         |                         |              |         |                                                 |
| rental Control | -                       | -            |         |                                                 |
| case Control   |                         | Save         |         | Back                                            |

| Status            |       |             |               |                                          |          |            |                 |
|-------------------|-------|-------------|---------------|------------------------------------------|----------|------------|-----------------|
| Quick Setup       | Virt  | ual Servers | 5             |                                          |          |            |                 |
| QSS               |       |             |               |                                          |          |            |                 |
| Network           | ID Se | rvice Port  | Internal Port | IP Address                               | Protocol | Status     | Modify          |
| Wireless          |       |             |               | 1000 C C C C C C C C C C C C C C C C C C |          | Status     |                 |
| онср              | 1     | 443         | 443           | 192.168.1.100                            | ALL      | Enabled    | Modify Delete   |
| Forwarding        |       |             |               |                                          |          |            |                 |
| - Virtual Servers |       |             |               |                                          | He       | re you ha  | ve finished the |
| Port Triggering   | Add   | New         | Enable All    | isable All 🛛 🗌 Delet                     | e All Po | rt Forward | ding setup.     |
| - DMZ             |       |             |               |                                          |          |            |                 |
| - UPnP            |       |             |               | New New                                  |          |            |                 |
| Cooucity          |       |             | P             | revious Nex                              |          |            |                 |

5. Now you can access your IP camera by https://domain name: HTTPS port via the Internet.

### 2.3 Using the VLC Player

This camera supports RTSP streaming, here you can view the camera using VLC player.

RTSP URL <a href="http://fuser.name][:password]@IP:HTTP">http://fuser.name][:password]@IP:HTTP</a> port number/videosream

The part in the square brackets may be omitted.

#### user name & password:

The user name and password to access the camera. This part can be omitted.

IP: WAN or LAN IP address.

**Videostream**:Here support three modes: videoMain, videoSub and audio. When the network speed is bad, here you had better select videoSub.

#### For example:

IP: 192.168.1.11 HTTP Port number: 88 User name: admin Password: 123

Here I can enter one of the following URLs in the VLC.

- 1. rtsp://admin:123@192.168.1.11:88/videoMain
- 2. rtsp:// @192.168.1.11:88/videoMain
- 3. rtsp://:123@192.168.1.11:88/videoMain
- 4. rtsp://admin@192.168.1.11:88/videoMain

Open the VLC, and go to Media Open Network Stream option, then enter the URL into VLC.

|             |      | media pla                        |              |       |         |       |      | لللها لتعا | I K |
|-------------|------|----------------------------------|--------------|-------|---------|-------|------|------------|-----|
| <u>M</u> ed | lia  | Playback                         | Audio        | Video | Tools   | View  | Help |            |     |
| 5           | Оре  | en File                          |              |       | Ctrl+O  |       |      |            |     |
| Þ           | Adv  | anced Ope                        | n File       |       | Ctrl+Sh | ift+0 |      |            |     |
|             | Ope  | en <u>F</u> older                |              |       | Ctrl+F  |       |      |            |     |
| 0           | Ope  | en <u>D</u> isc…                 |              |       | Ctrl+D  |       |      |            |     |
|             |      | en <u>N</u> etwork               |              |       | Ctrl+N  |       |      |            |     |
|             | Ope  | en <u>C</u> aptuise              | Device       | 1     | Ctrl+C  |       |      |            |     |
|             |      | en <u>L</u> ocation<br>ent Media | from clipb   | oard  | Ctrl+V  |       |      |            |     |
|             | Sav  | e Playlist to                    | <u>F</u> ile |       | Ctrl+Y  |       |      |            |     |
|             | Con  | we <u>r</u> t / Save             | 2            |       | Ctrl+R  |       |      |            |     |
| •))         | Stre | aming                            |              |       | Ctrl+S  |       |      |            |     |
| K           | Quit | t                                |              |       | Ctrl+Q  |       |      |            |     |
|             |      |                                  |              | 6     | 111     | 4     | x    | (b) 1008   | -   |

| Open Media                                                                                                    |                          | ?        |
|----------------------------------------------------------------------------------------------------|--------------------------|----------|
| File Disc Metwork Network Protocol Please enter a network URL:                                                                                                    | 🏽 Capture <u>D</u> evice |          |
| <pre>rtsp://admin:1230192.168.1.11:88/<br/>http://www.example.com/stream.au<br/>rtp://e:1234<br/>mms://mms.examples.com/stream.au<br/>rtsp://server.example.org:8080/<br/>http://www.yourtube.com/watch?v:</pre> | vi<br>sx<br>test.sdp     |          |
| ]Show more options                                                                                                    | <u>P</u> lay             | • Cancel |

Sometimes you may need to enter the user name and password again. Click **OK** and you can see the real-time preview.

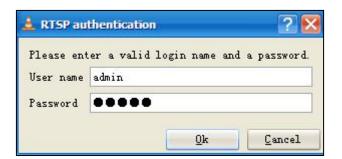

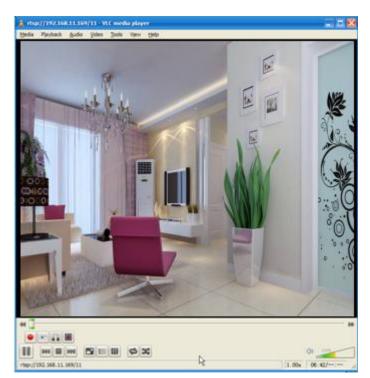

If you cannot play the video in the VLC player, please check the port mapping.

#### NOTE:

If you modify the camera's username or password, you had better reboot the camera, or else the new username and password cannot take effect when you enter the authentication in the VLC.

## **3 Surveillance Software GUI**

Please refer to the Quick Setup Guide if you install the camera at first time. After finishing quick installation, you can take time to learn the operation of the software.

### 3.1 Login Window

| Username | admin       |    |
|----------|-------------|----|
| Password |             | _' |
| Stream   | Main stream | 2  |
| Language | English     | 3  |

#### Section1 Enter the Username and password

The default administrator username is admin with no password, please reset the password at first using and prevent unauthorized users login the camera (read chapter 3.2.4 about how to change).

#### Section2 Stream

The camera supports two stream modes: Main stream and sub stream. If you want to access the camera form LAN, here you can select Main stream. If you want to access the camera from Internet, here we recommend sub stream.

**NOTE**: When the network bandwidth is badly you'd better select Sub Stream and the video will be more fluency.

#### Section3 Select the language

You can select the language you need via click on the language dropdown list to switch.

#### Section4 Login the camera

Click Login button and you will see the surveillance windows.

#### NOTE:

When setting up your camera for the first time, it will request that you modify the default username and / or password if both are still set to default. Input the new username and password, click "Modify" to complete the modification. You will now use the new username and password to login to the camera in the future.

| Username             | admin  |
|----------------------|--------|
| New username         | T      |
| New password         |        |
| Security Level       |        |
| Confirm the password |        |
|                      | Modify |

### 3.2 Setup Wizard

After logging in for the first time, you will go to "Setup Wizard" automatically. Here you can set the basic parameters of camera, such as camera name, camera time, IP configuration.

|                      | Setup Wizard                                                                                                  |
|----------------------|----------------------------------------------------------------------------------------------------|
| Setup Wizard - Start |                                                                                                    |
|                      | the guide to set your camera, click "Next" to start.<br>click the menu on the left for more settings.<br>Next |

**Country**: Select the country.

| tep 1 of 4 - co |                             | o Wizard                                        |                             |
|-----------------|-----------------------------|-------------------------------------------------|-----------------------------|
|                 | America                     | ~                                               |                             |
| country         | Please select the country w | here you live to ensure a better video experier | nc <mark>e for yo</mark> u. |

Device Name: You could give name for your camera.

|                    | Setup Wizard                                                                        |
|--------------------|-------------------------------------------------------------------------------------|
| Step 2 of 4 - Came | ra Name                                                                             |
|                    | FI9853EP                                                                            |
| Camera Name        | The maximum Device Name length is 20, support English, numbers, letters and symbols |
|                    |                                                                                     |
|                    | - Previous Next                                                                     |

System Time: Select the time zone you need to set the date, time, format and so on.

| Time Zone             | (GMT) Greenwich mean time; London, Lisbon, 💌      |  |
|-----------------------|---------------------------------------------------|--|
| ync with NTP server 🗹 |                                                   |  |
| NTP Server            | Auto                                              |  |
|                       | 2016-8-17 10 - 26 - 55 -<br>Sync.with PC/Terminal |  |
| Date Format           | YYYY-MM-DD                                        |  |
| Time Format           | 24-hour                                           |  |
| use DST 🔽             |                                                   |  |
| From                  | April V first V Sunday V 2 V:00                   |  |
| То                    | October  the last one  Sunday  2  . 0 0           |  |
| Ahead Of Time         | 0 V Minute                                        |  |

**IP:** Set IP address of the camera. You could choose to obtain an IP automatically or set the IP address according to your needs.

| otain IP From DHCP 📝 |  |
|----------------------|--|
|                      |  |
|                      |  |
|                      |  |
|                      |  |
|                      |  |

### 3.3 Surveillance Window

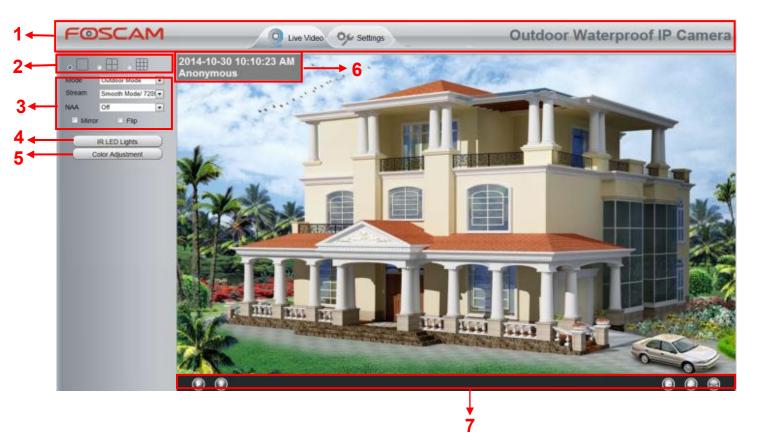

#### Section1 FOSCAM Logo / LiveVideo / Settings buttons

### CAM : FOSCAM LOGO

LiveVideo: Path to surveillance window. Click this button and back to the surveillance window

Settings : Path to Administrator Control Panel, Click it, and it will lead to Administrator Control Panel and do advanced settings.

#### Section2 Multi-Device Window

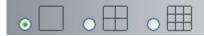

The firmware inside the camera supports up to maximum of 9 cameras being monitoring at the same time. You can add other cameras in multi-camera panel.

#### Section3 Mode / Stream / NAA / Mirror / Flip buttons

#### Mode

- 1) 50Hz -----Indoor surveillance (Region: Europe, China)
- 2) 60Hz -----Indoor surveillance (Region: USA, Canada)
- 3) Outdoor Mode-----Outdoor surveillance

#### Stream

The default stream supports multiple modes, For example: HD Mode / 720P / 30fps / 2M meanings: Stream type / Resolution / Maximum frame rate/ Bit rate. (Different models support different specific mode.)

1) Stream type : It is used to identify the stream type.

#### 2) 720P / VGA

There are two resolutions, the bigger one is 720P, and the smaller one (VGA) is 640x480 pixels. The bigger the resolution, the better of the image quality is. If you are accessing the camera via internet and want to get more fluent video streaming, please select resolution VGA.

#### 3) Maximum frame rate

When the video format is 50Hz, the maximum frame rate is 25 fps. When the video format is 60Hz, the maximum frame rate is 30 fps. You should lower frame rate when the bandwidth is limited. Normally, when the frame rate above 15, you can achieve fluently video.

#### 4) Bit rate

Generally speaking, the larger the bit rate is, the clearer video will become. But the bit rate configuration should combine well with the network bandwidth. When the bandwidth is very narrow, and bit rate is large, that will lead to video cannot play well.

You can reset the stream type on **Settings > Video > Video Settings** panel.

After changing, please re-login the camera and you can see the modification.

**NAA**: NAA (Network Auto-Adaptability) can make IP Camera changing the real-time rate to adapt different network conditions, which can supply better preview experience. It is OFF as default.

#### Section4 IR LED Lights

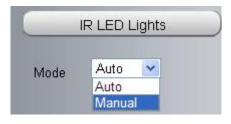

Click IR LED Lights and there are two modes to adjust the infrared led: Auto and Off . The default mode is Auto.

Auto: Select it and the camera will adjust the infra led (on or off) automatically.

Manual: Select it and turn off the infra led manually.

#### Section5 Color Adjustment

In this page, you can tune Hue, Brightness, Contrast, Saturation, and Sharpness to get higher quality.

| -          | Color Adjustn | nent |
|------------|---------------|------|
| •          |               | - 50 |
| <b>Ö</b> – |               | - 50 |
| 0          |               | - 50 |
| • –        |               | - 45 |
| • -        |               | - 50 |
|            | Default       |      |

#### Section6 OSD

If you have added time and camera name in the video, you can see it in the live window.

Go to **Settings > Basic Settings > Camera name** panel, and you can change another device name. The default device name is anonymous.

Go to Settings > Basic Settings > Camera time panel and adjust the device time.

Go to Settings > Video > On Screen Display panel, you can add or no add OSD.

#### Section7 Play / Stop / Snap / Record / Full screen button

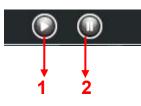

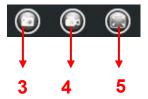

1----- Play Click it to play the video of the camera

**2----- Stop** Click it to stop the video of the camera

**3----- Snap** Click it to make snapshot and it pop up a window which picture you snapshot, right click in the window and save the picture to anywhere you want.

**4----- Record** Click the icon and the camera start recording, you can see a green dot in the live window.

Click again and stop recording. The default storage path is C:\IPCamRecord. You can change the storage path: Go to **Settings > Record > Storage Location** panel.

**5----- Full Screen** Click it to make full-screen, or you can double click the surveillance screen to make full-screen. Double click again and exit full-screen.

### **Onscreen Mouse Control**

Right click the mouse and you can adjust the screen ration, full screen and Zoom up.

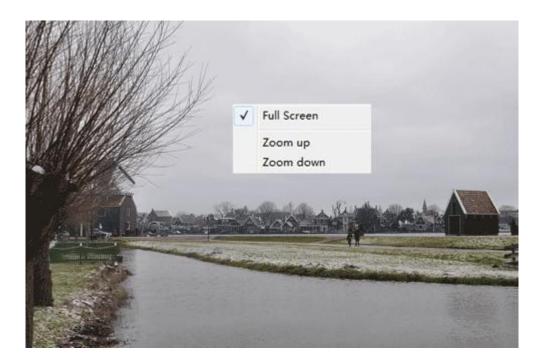

Full Screen: Select it and Click it to make full-screen, press ESC and exit full-screen.

**Zoom Up / Down**: Click it and the live view will be digital zoomed up, then click Zoom Down and the live view back to original size.

#### NOTE:

- 1. This camera don't support Pan / Tilt function, so here cannot allow to use Screen PTZ.
- 2. For Mac OS, the plugin cannot support Onscreen Mouse function, so you cannot allow to use it.

## **4 Advanced Camera Settings**

Click the button **Settings**, goes to Administrator Control Panel to make advanced camera settings.

### 4.1 Status

Status contains four columns: Device Information, Device Status, Session Status and Log, it will show you various information about your camera.

### **4.1.1 Device Information**

| Status             |                              | Refresh             |
|--------------------|------------------------------|---------------------|
| Device Information |                              |                     |
| Device Status      | Camera Model                 | FI9853EP            |
| Session Status     | Camera Name                  | Anonymous           |
| Log                | Camera ID                    | A0E270F49D29        |
| Basic Settings     | Camera Time                  | 2016/06/15 12:42:21 |
| Network            |                              | 2010/00/13 12:42:21 |
| Video              | System Firmware Version      | 1.5.3.16            |
| Detector           | Application Firmware Version | 2.22.2.23           |
| Record             | Plug-In Version              | 3.3.0.22            |

Camera Model: The model of the device.

**Camera Name**: The Device Name is a unique name that you can give to your device to help you identify it. Click Basic Settings and go to Device Name panel where you can change your camera name. The default device name is anonymous.

**Camera ID**: Display the MAC address of your camera. For example Device ID is 008414350787, the same MAC ID sticker is found at the bottom of the camera.

**Camera Time**: The system time of the device. Click Basic Settings and go to Camera Time panel and adjust the time.

System Firmware Version: Display the System Firmware version of your camera.

Application Firmware Version: Display the application firmware version of your camera.

Plug-In Version: Display the plug-in version of your camera

### 4.1.2 Device Status

On this page you can see device status such as Alarm status, NTP/DDNS status and so on.

| Setup Wizard<br>Status<br>Device Information |   | Device Status |                     | Re       |
|----------------------------------------------|---|---------------|---------------------|----------|
| Device Status                                | 4 |               | Motion alarm status | No alarm |
| Session Status                               |   |               | NTP Status          | Failed   |
| Log                                          |   |               | DDNS Status         | Disabled |
| Basic Settings                               |   |               | UPnP Status         | Disabled |
| Video                                        | 5 |               | IR LED Status       | Off      |

### 4.1.3 Session Status

Session status will display who and which IP is visiting the camera now.

| Setup Wizard       | {        | Session Status |
|--------------------|----------|----------------|
| Device Information |          | Refres         |
| Device Status      | Username | IP Address     |
| Session Status     | 1        | 192.168.1.100  |

### 4.1.4 Log

The log record shows who and which IP address accessed or log out the camera.

|     |                     |          |                                         | 💌 Refresi                             |
|-----|---------------------|----------|-----------------------------------------|---------------------------------------|
|     | Pages:83            |          | <                                       | <1 2 3>> 60                           |
| NO. | Time                | User     | IP                                      | Log                                   |
| 1   | 2012-09-18 02:11:45 | to the c | he page number and<br>orresponding page | to <sup>91</sup> button and go to the |
| 2   | 2012-09-18 01:48:56 | see mo   | re logs.                                | corresponding page.                   |
| 3   | 2012-09-18 01:29:51 | admin    | 192.168.1.102                           | Log out                               |
| 4   | 2012-09-18 01:27:54 | admin    | 218.17.160.187                          | Log out                               |
| 5   | 2012-09-18 01:26:21 | admin    | 192.168.1.100                           | Log out                               |
| 6   | 2012-09-18 01:25:42 | admin    | 218.17.160.187                          | Login                                 |
| 7   | 2012-09-18 01:25:15 | admin    | 192.168.1.102                           | Login                                 |
| 8   | 2012-09-18 01:25:13 | admin    | 192.168.1.102                           | Log out                               |
| 9   | 2012-09-18 01:24:46 | admin    | 192.168.1.100                           | Login                                 |
| 10  | 2012-09-18 01:21:44 | admin    | 192.168.1.102                           | Login                                 |

### 4.2 Basic Settings

This section allows you to configure your Camera Name, Camera Time, Mail, User Accounts and Multi-Camera.

### 4.2.1 Camera Name

Default alias is anonymous. You can define a name for your camera here such as apple. Click **Save** to save your changes. The alias name cannot contain special characters.

| Setup Wizard   | 2           | Camera Name                                                                         |  |  |  |  |  |
|----------------|-------------|-------------------------------------------------------------------------------------|--|--|--|--|--|
| Status         |             | Vaniera Hane                                                                        |  |  |  |  |  |
| Basic Settings | 5           | Save Refresh                                                                        |  |  |  |  |  |
| Camera Name    |             | FI9853EP                                                                            |  |  |  |  |  |
| Camera Time    | Camera Name | The maximum Device Name length is 20, support English, numbers, letters and symbols |  |  |  |  |  |
| User Accounts  |             |                                                                                     |  |  |  |  |  |
| Multi-Camera   |             |                                                                                     |  |  |  |  |  |

### 4.2.2 Camera Time

Setup Wizard **Camera Time** Status Refresh Save Basic Settings Time Zone Camera Name (GMT) Greenwich mean time; London, Lisbon, C 🔻 Sync with NTP server 🗹 User Accounts NTP Server Multi-Camera Auto • Network Video Detector Record Date Format YYYY-MM-DD Firewall Time Format 24-hour -System use DST 🔽 From April ▼ first Sunday **-** 2 - :00 **v** 2 То October the last one 
 ▼ Sunday
 - :00 Ahead Of Time 0 Minute

This section allows you to configure the settings of the internal system clocks for your camera.

Time Zone: Select the time zone for your region from the dropdown menu.

**Sync with NTP server**: Network Time Protocol will synchronize your camera with an Internet time server. Choose the one that is closest to your camera.

**Sync with PC**: Select this option to synchronize the date and time of the Network Camera with your computer. **Manually**: The administrator can enter the date and time manually. Note select the date and time format. **Use DST**: Select the **use DST** (Daylight Saving Time, to set the clock ahead of the real-time), then set the start

**Use DST**: Select the **use DST** (Daylight Saving Time, to set the clock ahead of the real-time), then set the start time and end time of the DST, select the daylight saving time from the drop-down menu at last.

Click Save button and submit your settings.

### 4.2.3 User Accounts

Here you can create users and set privilege, **visitor**, **operator or administrator**. The default administrator user accounts are admin with a blank password.

| Status         | User Accounts |           |                         |                                                                     |                  | 6          | D(I)    |
|----------------|---------------|-----------|-------------------------|---------------------------------------------------------------------|------------------|------------|---------|
| Basic Settings | -             |           |                         |                                                                     |                  | C          | Refresh |
| Camera Name    |               | NO.       | Username                | Privilege                                                           | Username         |            |         |
| Camera Time    |               | 1         | 1                       | Administrator                                                       | Privilege        | Visitor    | •       |
| User Accounts  |               | 2         |                         |                                                                     |                  |            |         |
| Multi-Camera   |               | 3         |                         |                                                                     |                  |            |         |
| Network        |               |           |                         |                                                                     |                  |            |         |
| Video          |               | 4         |                         |                                                                     |                  |            |         |
| Detector       |               | 5         |                         |                                                                     |                  |            |         |
| Record         |               | 6         |                         |                                                                     |                  |            |         |
| Firewall       |               | 7         |                         |                                                                     |                  |            |         |
| System         |               | 8         |                         |                                                                     |                  |            |         |
|                | TI            | ne maximu | ım username length is 2 | 0, including numbers, letters and<br>letters, symbols combination,s | l symbols @ \$ * | +()-"(<>2) | -'\ (   |

### How to change the password?

Firstly, select the account which you want to change the password, then select **Change Password**, enter the old password and the new password, lastly click modify to take effect.

| 10. | Username | Privilege     | Username                 | admin                       |
|-----|----------|---------------|--------------------------|-----------------------------|
|     | admin    | Administrator | Password                 | •••••                       |
| 2   |          |               | New password             | •••••                       |
| 3   |          |               | Privilege                | Administrator               |
| 4   |          |               | C                        | Change username             |
| 5   |          |               | ۲                        | Change password             |
| 3   |          |               |                          | Modify                      |
| 7   |          |               | The maximum length of th | ne user name is 20, support |
| з   |          |               | numbers, letters and sym | bols@\$*                    |

### How to add account ?

Select one blank column, then enter the new user name, password and privilege, last click Add to take effect.

You can see the new added account on the Account list.

| NO.   | Username | Privilege     | Username operator                                   |
|-------|----------|---------------|-----------------------------------------------------|
| 1     | admin    | Administrator | Password ••••••                                     |
| 2     |          |               | Privilege Operator                                  |
| 3     |          |               | O Change username                                   |
| 4     |          |               | O Change password                                   |
| 5     |          |               | Add                                                 |
| 6     |          |               | The maximum length of the user name is 20, support  |
| 7     |          | n (2          | numbers, letters and symbols @ \$ *                 |
| 8     |          |               | The maximum password length is 12, does not support |
|       |          | ·             | the character &=                                    |
|       |          |               |                                                     |
| ion A | ccounts  |               |                                                     |

| NO. | Username | Privilege     | Username operator                                   |
|-----|----------|---------------|-----------------------------------------------------|
| 1   | admin    | Administrator | Privilege Operator                                  |
| 2   | operator | Operator      | O Change username                                   |
| 3   |          |               | O Change password                                   |
| 4   |          |               | Delete                                              |
| 5   |          |               | The maximum length of the user name is 20, support  |
| 6   |          |               | numbers, letters and symbols $\_$ - @ \$ *          |
| 7   |          |               | The maximum password length is 12, does not support |
| 8   |          |               | the character &=                                    |

**Delete**: Select the account which you want to delete, then click Delete button to take effect.

**NOTE**: The default administrator account cannot be deleted, but you can add other administrator users.

#### How to change the username ?

Firstly, select the account which you want to change the username, then select **Change Username**, enter the new password, lastly click modify to take effect.

|     |          |               | Refr                                                |
|-----|----------|---------------|-----------------------------------------------------|
| IO. | Username | Privilege     | Username operator                                   |
| 1   | admin    | Administrator | New username opr                                    |
| 2   | operator | Operator      | Privilege Operator                                  |
| 3   |          |               | ⊙ Change username                                   |
| 4   |          |               | O Change password                                   |
| 5   |          |               | Modify                                              |
| 6   |          |               | The maximum length of the user name is 20, support  |
| 7   |          | 2             | numbers, letters and symbols @ \$ *                 |
| 8   |          |               | The maximum password length is 12, does not support |

### 4.2.4 Multi-Camera

If you want to view multi-surveillance screens on one window, you need to login one camera, and set it as the main device, and do Multi-Device Settings, add other cameras to the first one camera. Before you do multi-cams settings, you need to assign different port such as 81, 82, 83, 84, 85, 86, 87, 88 to the cameras if there is 8 cams installed.

The firmware within the camera can support a maximum of 9 devices monitoring all at the same time. This page you can both add FOSCAM MJPEG and H.264 series cameras to the first camera and view multi-surveillance screen on one window.

| Setup Wizard     | Multi-Camera |                        |                                                                                               |
|------------------|--------------|------------------------|-----------------------------------------------------------------------------------------------|
| Status 📃         |              |                        |                                                                                               |
| Basic Settings   |              |                        | A                                                                                             |
| Camera Name      |              |                        | Anonymous(192.168.1.101)                                                                      |
| Camera Time      |              | Cameras On LAN         |                                                                                               |
| User Accounts    | 10           |                        | Refresh                                                                                       |
| (Multi-Camera    | <            | The 1st Camera         | This Camera                                                                                   |
| Network<br>Video |              | The 2nd Camera         | None                                                                                          |
| Detector         |              | The 3rd Camera         | None                                                                                          |
| Record           |              | The 4th Camera         | None                                                                                          |
| Firewall         |              | The 5th Camera         | None                                                                                          |
| System           |              | The 6th Camera         | None                                                                                          |
|                  |              | The 7th Camera         | None                                                                                          |
|                  |              | The 8th Camera         | None                                                                                          |
|                  |              | The 9th Camera         | None                                                                                          |
|                  |              | Note: If you want to a | ccess an IP Camera from the internet, make sure the camera is accessible on the internet. You |

#### Add cameras in LAN

In Multi-Device Settings page, you can see all devices searched in LAN. The 1st Device is the default one. You can add more cameras in the list in LAN for monitoring. The camera's software supports up to 9 IP Cameras online simultaneously. Click The **2nd Device** and click the item in the Device List in LAN, the Alias, Host and Http Port will be filled in the boxes below automatically. Enter the correct username and password then click **Add**. Add more cameras in the same way.

| Cameras On LAN        |                           | FC2401P(172.16.0.195)<br>F19821W(172.16.0.47)<br>EH8155fjx(172.16.2.136)<br>Foscam NVR(172.16.1.67<br>Foscam NVR(172.16.1.71<br>Foscam NVR(172.16.1.59<br>Refresh | ) host and HTTP Port will be filled                   |  |  |
|-----------------------|---------------------------|----------------------------------------------------------------------------------------------------|-------------------------------------------------------|--|--|
| The 1st Camera        |                           | This Camera                                                                                                    |                                                       |  |  |
| <u>The 2nd Camera</u> |                           | None                                                                                                    |                                                       |  |  |
|                       | Camera Model              | H264                                                                                                    | ~                                                     |  |  |
|                       | Camera Name               | FI9821W                                                                                                    |                                                       |  |  |
|                       | Host                      | 172.16.0.47                                                                                                    |                                                       |  |  |
|                       | HTTP Port                 | 88                                                                                                    | 2 Enter the Licer name and                            |  |  |
| Media Port            |                           | 88                                                                                                    | 2 Enter the User name and password of the 2nd camera. |  |  |
|                       | Username                  |                                                                                                    |                                                       |  |  |
|                       | Password                  |                                                                                                    |                                                       |  |  |
| 3.                    | Click Add to take effect. | Add Delete                                                                                                    |                                                       |  |  |

**Camera Model**: Our Company produces two series cameras: MJPEG and H.264. Here will show you which series the camera belongs to.

| Cameras On LAN        | anonymous(192.168.11.193)<br>FI9821W for ebuyer (192.168.11.241)<br>anonymous(192.168.11.203) |         |
|-----------------------|-----------------------------------------------------------------------------------------------|---------|
|                       | anonymous(192.168.11.243)                                                                     | Refresh |
| The 1st Camera        | This Camera                                                                                   |         |
| <u>The 2nd Camera</u> | FI9821W(172.16.0.47)                                                                          |         |
| <u>The 3rd Camera</u> | FI9821VV for ebuyer (192.168.11.241)                                                          |         |
| The 4th Camera        | anonymous(192.168.11.203)                                                                     |         |
| The 5th Camera        | None                                                                                          |         |
| The 6th Camera        | None                                                                                          |         |
| The 7th Camera        | None                                                                                          |         |
| The 8th Camera        | None                                                                                          |         |
| The 9th Camera        | None                                                                                          |         |

Back to Surveillance Windows, and click Four Windows option, you will see four cameras you added.

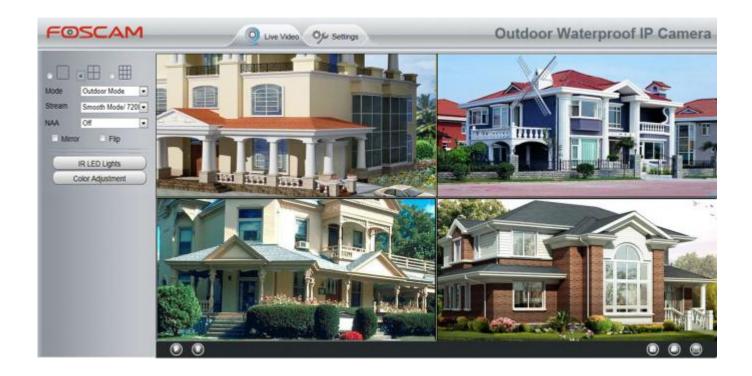

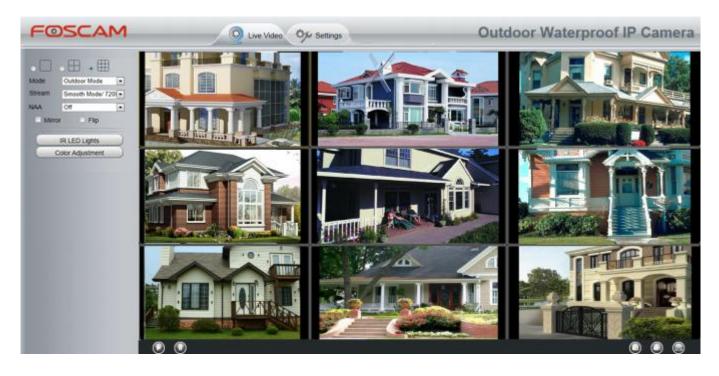

#### Add cameras in WAN

If you want to view all cameras via the internet(remote computer), you will need to add them using DDNS domain name. Firstly, make sure all of the cameras you added can be accessed through the internet. Login to the first camera using a DDNS domain name and port.

| Termation Alarm Status Alarm Status Detect alarm Rotording Status SD Card Status No SD card                                                                                                    | Device Status       Device Status       Device Status     Retresh       Alam Status     Detect alamn       og     SD Card Status       SD Card Status     No SD card       SD Card Status     No SD card                                                                                                    | Bevice Status       Device Status       Device Status     Image Status       Adam Status     Detect alarm       Adam Status     Detect alarm       Age Status     Recording Status       BSD Card Status     No SD card       SD Card Status     No SD card       SD Card Tree Space     IMB       SD Card Total Space     IMB                                                  | Latus     Device Status       exite information     Airm Status       Airm Status     Detect alarm       Age     Recording Status       Pg     SD Card Status       SD Card Status     No SD card       SD Card Free Space     DKB                                                                                                    | Alues     Device Status       exits information     Alam Status       Alam Status     Detect alarm       Recording Status     Not Recording       isits Settings     SD Card Status       SD Card Status     No SD card       SD Card Free Space     DKB                                                                                                    | Alam Status  Alam Status  Alam Status  Bo Cording Status  SD Cord Status  Bo Cord Status  Bo Cord Status Bo Cord Status  Bo Cord Status Bo Cord Status Bo Cord Status Bo Cord  | Alam Status  Alam Status  Alam Status  Control Status  Alam Status  Control Status  Alam Status  Control Status  Control Statu | Alues  alues  bevice Status  Device Status  Alam Status  Alam Status  Recording Status  Bo Card Status  No SD card  SD Card Status  No SD card  SD Card Status  No SD card  SD Card Status  SD Card Status  SD | Device Status       Device Status       Device Status       Airm Status     Delect airm       Recording Status     Not Recording       asso Settings     SD Cant Status     No SD card | Name         Alarm Status         Detect alarm           age         Rocording Status         Not Recording           ag         SD Card Status         No SD card                  | Device Status       Device Status                                                                                                    | Device Status       Device Status                                                                                                    | tatus                                                                                                    | Ratus Device Status  Ratus Alam Status Detect elem Detect elem                                                                                                    | tatus Device Status  Texte Information  Alarm Status Delect alarm                                                                                                    | exice Information Device Status                                                                                                    | alus Device Status                                                                                                    | Colus Mirrord        |                        |               |  |
|----------------------------------------------------------------------------------------------------|----------------------------------------------------------------------------------------------------|----------------------------------------------------------------------------------------------------|----------------------------------------------------------------------------------------------------|----------------------------------------------------------------------------------------------------|----------------------------------------------------------------------------------------------------|----------------------------------------------------------------------------------------------------|----------------------------------------------------------------------------------------------------|----------------------------------------------------------------------------------------------------|----------------------------------------------------------------------------------------------------|----------------------------------------------------------------------------------------------------|----------------------------------------------------------------------------------------------------|----------------------------------------------------------------------------------------------------|----------------------------------------------------------------------------------------------------|----------------------------------------------------------------------------------------------------|----------------------------------------------------------------------------------------------------|----------------------------------------------------------------------------------------------------|----------------------|------------------------|---------------|--|
| Alarm Status         Detect alarm           Rotording Status         Not Recording           Status         Sto Card Status           Sto Card Status         No SD card           SD Card Free Space         BKB                                                   | Latics           Bate Information           Bate Status           Alarm Status           Detect alarm           Rocording Status           No SD Card Status           No SD Card Status           No SD Card Status           SD Card Status           SD Card Status           SD Card Status           SD Card Status           SD Card Status                                                                                                    | Interest       Retrest       Procession     Adam Status     Detect elemn       escien Status     Rocording Status     Not Recording       ege     SD Card Status     No SD cerd       etwork     SD Card Free Space     0KB                                                                                                    | Intervation       Retrack       Retrack       associan Status     Alarm Status       og     Stot colling       asso Softings     ED Card Status       etwork     No SD card       SD Card Free Space     DKB                                                                                                    | Address         Address           escient information         Adam Status         Detect alarm           escient Status         Recording Status         Not Recording           rg         SD Card Status         No SD card           sect Settings         SD Card Status         No SD card           stor Settings         SD Card Status         No SD card                                                                                                    | Alam Status Detect alam according Status Not Recording Status SD Card Status Not Recording SD Card Status No SD card SD Card Status No SD card SD Card Status No SD card                                                                                                    | Alam Status     Detect elem       section Status     Recording Status       9     SD Card Status       scc Settings     SD Card Status       sco Settings     SD Card Free Space                                                                                                    | alue                                                                                                    | Bates       erics information     Airm Status     Delect alarm       erics Status     Rocording Status     Not Recording       rg     SD Card Status     No SD card                    | Name         Alarm Status         Detect alarm           age         Rocording Status         Not Recording           ag         SD Card Status         No SD card                  | Latus         Retresh           Lexice Information         Alarm Status           Alarm Status         Detect alarm           Associan Status         Recording Status           Not Recording         Not Recording                                                                                                    | Latus         Retresh           Lexice Information         Alarm Status           Alarm Status         Detect alarm           Associan Status         Recording Status           Not Recording         Not Recording                                                                                                    | Latures         Hatmash           Verdee Information         Alarm Status           Alarm Status         Detect alarm           essection Status         Rocording Status | tatus lexice information Alarm Status Detect elerm                                                                                                    | Inside Information Alarm Status Detect alarm                                                                                                    | tatus encice Information                                                                                                    | alus                                                                                                    | Senth Masure         |                        | Device Status |  |
| Alam Status         Detect alam           Batus         Rocording Status         Not Recording           SD Card Status         No SD card           SD Card Free Space         DKB                                                                                 | Airm Status Detect alarm<br>according Status Recording Status Not Recording<br>asc Settings D Card Status No SD card<br>SD Card Status No SD card                                                                                                    | Average Section         Average Section         Detect alerm           section Status         Recording Status         Not Recording           pg         SD Cand Status         No SD Cand           section Status         SD Cand Status         No SD Cand           section Status         SD Cand Tree Space         DKB           section Status         DKB         DKB | Aviant Status Detect alarm<br>according Status Recording Status Not Recording<br>asic Settings<br>etwork Status Status No SD card<br>SD Card Free Space DKB                                                                                                    | Adam Status Adam Status Adam Status Adam Status Adam Status According Status Cont Status Cont Status C                                                                                                    | Airer Status Detect alarm<br>exim Status Recording Status Net Recording<br>sc Settings Status No SD card<br>SD Card Status No SD card                                                                                                    | Alam Status Detect alam socian Status Detect alam socian Status Not Recording socian Status Not Recording soc Settings soc Settings soc Settings soc Card Status No SD card SD Card Free Space DKB                                                                                                    | Airm Status Detect alarm<br>section Status Recording Status Not Recording<br>asic Settings Status No SD card .<br>SD Card Status No SD card .<br>SD Card Error Space DKB                                                                                                    | Avam Status Detect alarm<br>section Status Recording Status Not Recording<br>age Status Status No SD cerd                                                                              | Avam Status Detect alarm<br>Associan Status Rotording Status Not Recording<br>og SD Card Status No SD card                                                                          | Avam Status Detect alarm<br>Recording Status Not Recording Status Not Recording                                                                                                    | Avam Status Detect alarm<br>Recording Status Not Recording Status Not Recording                                                                                                    | exection Status Detect alarm<br>exection Status Rocording Status Not Recording                                                                                            | Aarm Status Detect alarm                                                                                                    | Alarm Status Delect elem                                                                                                    |                                                                                                    | vice information                                                                                                    | Status               |                        |               |  |
| Recording Status         Not Recording           SD Card Status         No SD cerd           SD Card Free Space         DKB                                                                                                    | Recording Status Recording Status Recording Status Recording Status Recording Recording Status Recording Recording R | Recording Status         Not Recording           pg         SD Card Status         No SD card           sic Settings         SD Card Status         No SD card           etwork         SD Card Tree Space         DKB           idea         DKB         DKB                                                                                                    | Recording Status P Recording Status Recording Status Reco | Section Status         Not Recording           1g         SD Card Status         Not Recording           sick Settings         SD Card Status         No SD card           stock Settings         SD Card Free Space         DKB                                                                                                    | exim Status Recording Status Not Recording<br>SD Card Status No SD cerd<br>SD Card Status SD Cerd Status No SD cerd                                                                                                    | sein Stetus Recording Status Not Recording<br>9 SD Card Status No SD cerd SD Card Free Space DKB                                                                                                    | section Status Recording Status Not Recording  P Recording Status SD Card Status No SD Card SD Card Status SD Card Status SD C | escim Status Recording Status Not Recording activities SD Card Status No SD card                                                                                                    | eesim Status Recording Status Not Recording<br>og SD Cant Status No SD card                                                                                                    | Recording Status Not Recording                                                                                                    | Recording Status Not Recording                                                                                                    | ession Status Rotording Status Not Recording                                                                                                    |                                                                                                    |                                                                                                    |                                                                                                    | Alarm Status Detect alarm                                                                                                    |                      | Alarm Status           | etect sharm   |  |
| tlings SD Card Status No SD card<br>SD Card Free Space DKB                                                                                                    | BD Card Status No SD card<br>SD Card Status SD Card Status                                                                                                    | bp     SD Card Status     No SD card       asc Settings     SD Card Free Space     IMB       etwork     SD Card Total Space     IMB                                                                                                    | bp     5D Card Status     No SD card       asic Settings     SD Card Free Space     DKB                                                                                                    | IB SD Card Status No SD card .<br>sec Settings SD Card Status SD Card Status OKB                                                                                                    | SD Card Status No SD card SD Card Erec Space DKB                                                                                                    | B         SD Card Status         No SD card           sic Settings         SD Card Free Space         DKB                                                                                                    | ISC Settings SD Card Status No SD card .                                                                                                    | B SD Card Status No SD card .                                                                                                    | og SD Card Status No SD card                                                                                                    | ag and a second second s | ag and a second second s |                                                                                                    |                                                                                                    | ession Status Net Decorting Status                                                                                                    |                                                                                                    | 2000 Ballin                                                                                                    | 0                    |                        |               |  |
| tlings SD Cart Free Space DKB                                                                                                    | asic Settings SD Card Error Space DKB                                                                                                    | elwork SO Card Free Space DKB SO Card Total Space DKB                                                                                                    | etwork Sol Card Free Space DKB                                                                                                    | sto Settings SD Cart Free Space DKB                                                                                                    | SC Settings SD Card Errer Space DKB                                                                                                    | sic Settings SD Cart Free Space DKB                                                                                                    | ISIC Settings                                                                                                    | asic Settings                                                                                                    |                                                                                                    |                                                                                                    | CO. Coard Otabus No. OD and                                                                                                    | All CO. Court Status                                                                                                    | ag and a second second s                                                                                                    |                                                                                                    |                                                                                                    | exist Status Descerting Status Mid Descerting                                                                                                    | Log                  |                        |               |  |
|                                                                                                    | SD Card Free Space DKB                                                                                                    | elwork idea SD Card Total Space DKB                                                                                                    | elwork                                                                                                    |                                                                                                    | Work SIO Cam Free Space DKB                                                                                                    | lwork                                                                                                    | Isorik SIO Card Free Space DKB                                                                                                    |                                                                                                    |                                                                                                    | asic Settings 💎                                                                                                    |                                                                                                    |                                                                                                    |                                                                                                    | eg Const Status                                                                                                    |                                                                                                    | Rotording Status Not Recording                                                                                                    | Basic Settings       |                        |               |  |
| SO Card Total Space 0KB                                                                                                    | elwork                                                                                                    |                                                                                                    | idea SO Cant Total Space DKB                                                                                                    | tien SD Card Total Space DKB                                                                                                    |                                                                                                    |                                                                                                    |                                                                                                    | elwork                                                                                                    | etwork SD Card Free Space DKB                                                                                                    |                                                                                                    |                                                                                                    |                                                                                                    | asic Settings 💎                                                                                                    | SD Card Status No SD card                                                                                                    | asic Settings D Card Status No SD card .                                                                                                    | g SD Card Status No SD card .                                                                                                    |                      | SD Card Free Space DK  | (B            |  |
|                                                                                                    | idea SD Cant Total Space DKB                                                                                                    |                                                                                                    |                                                                                                    |                                                                                                    | es SD Cant Total Space DKB                                                                                                    | ies SO Card Total Space DKB                                                                                                    | dea SO Card Total Space DKB                                                                                                    |                                                                                                    |                                                                                                    | elwork                                                                                                    | elwork SD Card Free Space DKB                                                                                                    | elwork SD Card Free Space DKB                                                                                                    | Interviewerk Interviewerk Interviewerk Interviewerk Interviewerk Interviewerk Interviewerk Interviewerk Interviewerk Interviewerk                                                                                                    | SD Card Status No SD card<br>sD Card Free Space DKB                                                                                                    | BD Card Status No SD card<br>asic Settings<br>etwork SD Card Free Space DKB                                                                                                    | BCConding Status Not Recording<br>ISIC Settings SD Card Status No SD card .<br>SD Card Free Space DKB                                                                                                    | Vetwork              |                        |               |  |
| NTP Status Success                                                                                                    | etector Success                                                                                                    | ofector NTP Status Success                                                                                                    | etector Success                                                                                                    | Addition NTP Status Success                                                                                                    | Anton Success                                                                                                    |                                                                                                    |                                                                                                    | dea SO Card Total Space DKB                                                                                                    |                                                                                                    | elwork                                                                                                    | etwork SD Card Free Space DKB                                                                                                    | etwork SD Card Free Space DKB                                                                                                    | In the second second se | SD Card Status No SD card SD Card Status SD Card Status SD Card St | bp     5D Card Status     No SD card       asic Settings     SD Card Free Space     DKB                                                                                                    | Bit Control of Status         Not Recording           Isic Settings         SD Card Status         No SD card           Isic Settings         SD Card Free Space         DKB                                                                                                    | Vetwork              |                        |               |  |
|                                                                                                    | ecord DDNS Status Success ptg://dept09.mytoscam.org/18                                                                                                    |                                                                                                    |                                                                                                    |                                                                                                    |                                                                                                    | tector Success                                                                                                    | tector 🕤 NTP Status Success                                                                                                    |                                                                                                    | Idea SD Cant Total Space DKB                                                                                                    | Idea DKB                                                                                                    | etwork SD Card Free Space DKB SD Card Total Space DKB                                                                                                    | etwork SD Card Free Space DKB SD Card Total Space DKB                                                                                                    | asc Settings     SD Card Free Space     DKB       Idea     SD Card Total Space     DKB                                                                                                    | SD Card Status     No SD card       SD Card Status     No SD card       SD Card Tree Space     DKB       Idea     DKB                                                                                                    | bit     SD Card Status     No SD card       asc Settings     SD Card Free Space     DKB       dea     SD Card Total Space     DKB                                                                    | Bit Conting Status         Not Recording           9         SD Card Status         No SD card           store in         SD Card Status         No SD card           store in         SD Card Status         DKB           dea         DKB         DKB                           | Adea 5               | SO Cant Total Space    | KB            |  |
| DDNS Status Success <u>Hig-/Reptil9 my/uscam org-58</u>                                                                                                    |                                                                                                    | ecord DDNS Status Success <u>http://test09.mytoscam.org.58</u>                                                                                                    | ecord DDNS Status Success rttp://lect09.my/oscam.org/18                                                                                                    | cord DDNS Status Success rttp://lest09.my/oscam.org.18                                                                                                    |                                                                                                    |                                                                                                    |                                                                                                    | Interctor Success                                                                                                    | Indea SD Cant Total Space DKB INTP Status Success                                                                                                    | Index         SD Cant Total Space         DKB           efector         NTP Status         Success                                                                                                    | BD Cant Free Space         DKB           Idea         SD Cant Total Space         DKB           Intersection         NTP Status         Success                                                                                                    | BD Cant Free Space         DKB           Idea         SD Cant Total Space         DKB           Intersection         NTP Status         Success                           | asic Settings<br>letwork<br>indea<br>steector<br>NTP Status<br>So Cant Free Space<br>DKB<br>DKB<br>DKB                                                                                                    | SD Card Status     No SD card       said Settings     SD Card Free Space       bitker     SD Card Total Space       bitker     DKB       status     NIP Status                                                                                                    | BD Card Status     No SD card       asic Settings     SD Card Status       etwork     SD Card Tetre Space       SD Card Total Space     DKB       etwork     NTP Status       NTP Status     Success | Bit Conding Status         Not Recording           g         SD Cant Status         No SD card           isic Settings         SD Cant Free Space         DKB           status         SD Cant Total Space         DKB           isic Control         NITP Status         Success | Aidea Setector S     | SO Card Total Space 0K | KB            |  |
| NTP Status Success                                                                                                    | etwork idea SD Card Total Space DKB itector NTP Status Success                                                                                                    |                                                                                                    | etector Success                                                                                                    | Actor OI NTP Status Success                                                                                                    |                                                                                                    | ien SO Card Total Space 0KB                                                                                                    | The first Tarrey Arts                                                                                                    | elwork                                                                                                    | SD Card Free Space DKB                                                                                                    | asic Settings 💎                                                                                                    |                                                                                                    |                                                                                                    |                                                                                                    | og .                                                                                                    |                                                                                                    | Rotording Status Not Recording                                                                                                    | Basic Settings       |                        |               |  |
| NTP Status SW000                                                                                                    |                                                                                                    |                                                                                                    | HIP Status SHOULDS                                                                                                    | ABGOULT STATUS SUCCESS                                                                                                    |                                                                                                    | Articles 200 ATTI Disease                                                                                                    | MTD Dates                                                                                                    |                                                                                                    | Idea SD Cant Total Space DKB                                                                                                    | Idea DKB                                                                                                    | SD Card Free Space         DKB           Idea         SD Card Total Space         DKB                                                                                                    | SD Card Free Space         DKB           Idea         SD Card Total Space         DKB                                                                                     | asc Settings     SD Card Free Space     DKB       Idea     SD Card Total Space     DKB                                                                                                    | SD Card Status     No SD card       SD Card Status     No SD card       SD Card Tree Space     DKB       Idea     DKB                                                                                                    | bit     SD Card Status     No SD card       asic Settings     SD Card Free Space     DKB       idea     SD Card Total Space     DKB                                                                  | Bit Conting Status         Not Recording           9         SD Card Status         No SD card           store in         SD Card Status         No SD card           store in         SD Card Status         DKB           dea         DKB         DKB                           | fidea 5              | SO Cant Total Space    | KB            |  |
|                                                                                                    | ECOTO DDNS Status Success http://tept09.my/oscam.org/38                                                                                                    |                                                                                                    |                                                                                                    |                                                                                                    |                                                                                                    |                                                                                                    |                                                                                                    | Interctor Success                                                                                                    | Indea SD Cant Total Space DKB INTP Status Success                                                                                                    | Index         SD Cant Total Space         DKB           efector         NTP Status         Success                                                                                                    | BD Cant Free Space         DKB           Idea         SD Cant Total Space         DKB           Intersection         NTP Status         Success                                                                                                    | BD Cant Free Space         DKB           Idea         SD Cant Total Space         DKB           Intersection         NTP Status         Success                           | asic Settings<br>letwork<br>indea<br>steector<br>NTP Status<br>So Cant Free Space<br>DKB<br>DKB<br>DKB                                                                                                    | SD Card Status     No SD card       said Settings     SD Card Free Space       bitker     SD Card Total Space       bitker     DKB       status     NIP Status                                                                                                    | BD Card Status     No SD card       asic Settings     SD Card Status       etwork     SD Card Tetre Space       SD Card Total Space     DKB       etwork     NTP Status       NTP Status     Success | Bit Conding Status         Not Recording           g         SD Cant Status         No SD card           isic Settings         SD Cant Free Space         DKB           status         SD Cant Total Space         DKB           isic Control         NITP Status         Success | Aidea Setector S     | SO Card Total Space 0K | KB            |  |
|                                                                                                    | DDNS Status Success <u>http://test09.mytoscam.org/58</u>                                                                                                    |                                                                                                    | und the second second se                                                                                                    |                                                                                                    |                                                                                                    |                                                                                                    |                                                                                                    | Interfor Success                                                                                                    | Idea         SO Cant Total Space         DKB           intector         NTP Status         Success                                                                                  | Index     SD Cant Total Space     DKB       efactor     NTP Status     Success                                                                                                    | sD Cant Free Space     DKB       sD Cant Total Space     DKB       stoctor     NTP Status                                                                                                    | sD Cant Free Space     DKB       sD Cant Total Space     DKB       stoctor     NTP Status                                                                                 | asc Settings     SD Cant Free Space     BKB       letwork     SD Cant Total Space     BKB       intea     NTP Status     Success                                                                                                    | SD Card Status     No SD card       said Settings     SD Card Free Space       bitker     SD Card Total Space       otector     NTP Status                                                                                                    | BD Card Status     No SD card       asic Settings     SD Card Status       etwork     SD Card Tetre Space       SD Card Total Space     DKB       etwork     NTP Status       NTP Status     Success | Bit Conding Status         Not Recording           g         SD Cant Status         No SD card           isic Settings         SD Cant Free Space         DKB           status         SD Cant Total Space         DKB           isic Control         NITP Status         Success | Adea s<br>Netector s | SO Card Total Space 0K | KB            |  |
| Recording Status         Not Recording           SD Card Status         No.SD ceed           SD Card Free Space         DKB                                                                                                    | exerim Status Pg Recording Status Recording Status SD Card Status No SD card SD Card Status Recording SD Card Status Recording Recording Recording Reco | Recording Status         Not Recording           pg         SD Card Status         Not SD card           asic Settings         SD Card Status         No SD card           etwork         SD Card Total Space         DKB                                                                                                    | exim Status Pg SD Card Status Not Recording SD Card Status No SD card SD Card Status No SD card SD Card Status No SD card SD Card Free Space DKB                                                                                                    | estim Status Recording Status Recording Status Recording Status Recording Status Recording Status Recording Recording Status Recording Recording R                                                                                                    | exim Status Recording Status Recording Status Not Recording Status Status Recording Status Recording Recording Recor | sein Stetus Recording Status Not Recording<br>9 SD Card Status No SD cerd SD Card Free Space DKB                                                                                                    | section Status Recording Status Recording Status Recording Recording Status Recording Recording  | eseitin Status Rocording Status Rocording Status SD Card Status No SD cerd                                                                                                    | ession Status Recording Status Not Recording SD Card Status No SD cerd                                                                                                    | Recording Status Not Recording                                                                                                    | Recording Status Not Recording                                                                                                    | ession Status Recording Status Not Recording                                                                                                    |                                                                                                    |                                                                                                    | was Shine Alarm Status Detect down                                                                                                    |                                                                                                    | exice information    |                        | (=) Hetresh ) |  |
| Alarm Status         Detect alarm           Alarm Status         Detect alarm           Raccording Status         Not Recording           SD Card Status         No SD card           SD Card Status         No SD card           SD Card Status         No SD card | Adam Status Adam Status Adam Status Adam Status Codect alarm Adam Status Codect alarm Adam Status Code Status Code | Procession     Alarm Status     Detect alarm       section Status     Rocording Status     Not Recording       asc Softings     SD Cant Status     No SD Gerd       etwork     SD Cant Free Space     DKB       idea     DC Cant Total Space     DKB                                                                                                    | Procession         Ajami Status         Detect elemin           section Status         Rocording Status         Net Recording           asc Softings         SD Cant Status         No SD cend           etwork         SD Cant Free Space         MKB                                                                                                    | Alam Status Detect alam<br>section Status Recording Status Not Recording<br>asic Settings<br>store Settings<br>store S | Alam Status Detect alam sin Status Recording Status Not Recording Status Status Not Recording Status Status No SD card Status Status Status Status SD Card Status SD Card Status SD SD SD SD SD SD SD SD SD SD SD SD SD                                                                                                    | Aiam Status     Detect elem       esitin Status     Recording Status       g     SD Card Status       SD Card Status     No SD cerd       store Status     SD Card Status                                                                                                    | Alam Status Detect alam<br>escien Status Recording Status Not Recording<br>asic Status No SD card .<br>SD Card Status No SD card .<br>SD Card Erre Space DKB                                                                                                    | Airm Status         Detect airm           Recting Status         Recording Status           Not Recording         SD Card Status           SD Card Status         No SD card           | Internation         Alarm Status         Detect alarm           accian Status         Recording Status         Not Recording           ag         SD Card Status         No SD card | Alarm Status Detect alarm<br>Associan Status Recording Status Not Recording<br>associan Status Not Recording                                                                                                    | Alarm Status Detect alarm<br>Associan Status Recording Status Not Recording<br>associan Status Not Recording                                                                                                    | Alarm Status         Detect elerm           ession Status         Recording Status                                                                                        | Alarm Status Detect alarm                                                                                                    | Alarm Status Detect alarm                                                                                                    | este information                                                                                                    | vice information                                                                                                    |                      |                        |               |  |

Click Multi-Device Settings. Choose The 2nd Device. Fill in the 2nd camera's name, DDNS domain name, port number. Enter user name and password and then choose Add.

| The 1st Camera |      | This Camera          |            |
|----------------|------|----------------------|------------|
| The 2nd Camera |      | FI9821W(172.16.0.47) |            |
| Camera Mo      | odel | H264                 | <b>→</b> 1 |
| Camera Na      | ame  | FI9821W              | 2          |
| H              | lost | 172.16.0.47          |            |
| HTTP I         | Port | 88                   | 3          |
| Media f        | Port | 88                   |            |
| Userna         | ame  | admin                |            |
| Passw          | vord |                      | 4          |

1----- The camera model: MJ or H264.

2----- The 2nd camera's name

3----- Fill in the 2nd camera's DDNS host not LAN IP

**NOTE:** The MJ series have the same HTTP Port NO. and Media Port NO.

4----- Enter the 2nd camera's user name and password

5----- Click Add button and to take effect

NOTE: Here the Host must be entered as the second camera's DDNS domain name, not its LAN IP.

| Cameras On LAN        | anonymous(192.168.11.193)<br>FI9821W for ebuyer (192.168.11.241)<br>anonymous(192.168.11.203)<br>anonymous(192.168.11.243) |         |  |  |
|-----------------------|----------------------------------------------------------------------------------------------------|---------|--|--|
| The 1st Camera        | This Camera                                                                                                    | Refresh |  |  |
| The 2nd Camera        | Fl9821W(172.16.0.47)                                                                                                    |         |  |  |
| <u>The 3rd Camera</u> | FI9821W for ebuyer (192.168.11.241)                                                                                        |         |  |  |
| The 4th Camera        | anonymous(192.168.11.203)                                                                                                  |         |  |  |
| <u>The 5th Camera</u> | None                                                                                                    |         |  |  |
| <u>The 6th Camera</u> | None                                                                                                    |         |  |  |
| <u>The 7th Camera</u> | None                                                                                                    |         |  |  |
| The 8th Camera        | None                                                                                                    |         |  |  |
| The 9th Camera        | None                                                                                                    |         |  |  |

Return to video window. You will see all of the cameras accessible through the internet.

When you are away from home, you can use the first camera's DDNS domain name and port to view all the cameras via internet.

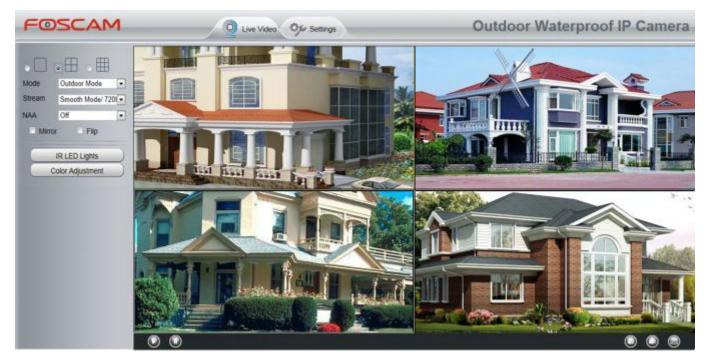

### 4.3 Network

This section will allow you to configure your camera's information.

### **4.3.1 IP Configuration**

If you want to set a static IP for the camera, please go to **IP Configuration** page. Keep the camera in the same subnet of your router or computer.

| Setup Wizard     |                      | IP Configuration | 1             |
|------------------|----------------------|------------------|---------------|
| Status           |                      |                  | Save SRefresh |
| Basic Settings   | -                    |                  |               |
| Network          | Obtain IP From DHCP  |                  |               |
| IP Configuration | IP Address           | 192.168.1.102    |               |
| DDNS             | Subnet Mask          | 255.255.255.0    |               |
| UPnP<br>Port     | Gateway              | 192.168.1.1      |               |
| Mail Settings    | Primary DNS Server   | 211.162.78.1     |               |
| FTP Settings     | Secondary DNS Server | 211.162.78.2     |               |

Changing settings here is the same as using the Equipment Search Tool.

It is recommended that you use the subnet mask, gateway and DNS server from your locally attached PC. If you don't know the subnet mask, gateway and DNS server, you can check your computer's local area connection as follows:

Control Panel--Network Connections--Local Area Connections --Choose Support--Details.

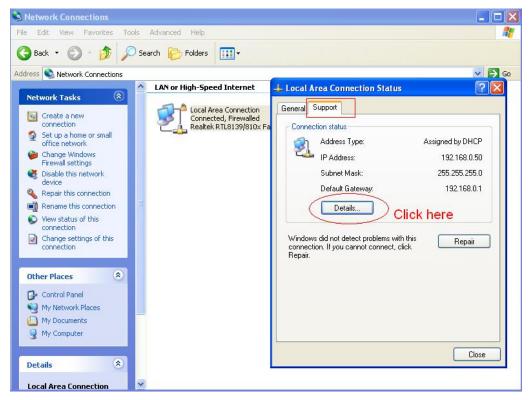

| Network Connections<br>e Edit View Favorites Tools Advanced Help                                                                                                    |                                                                                                 |                                                                                                    |
|----------------------------------------------------------------------------------------------------|-------------------------------------------------------------------------------------------------|----------------------------------------------------------------------------------------------------|
| Back 🔹 🕥 - 🏂 🔎 Search 🎼 Folders 🔢 -                                                                                                    |                                                                                                 |                                                                                                    |
| dress 🔕 Network Connections                                                                                                    |                                                                                                 | 🔽 🄁 G                                                                                                    |
| LAN or High-Speed Internet                                                                                                    | 👃 Local Area Connection Statu                                                                   | ıs 🛛 🤶 🔀                                                                                                 |
| Network Tasks                                                                                                    | Network Connection Details                                                                      | 2                                                                                                    |
| Connected, Firewalled<br>connection                                                                                                    | Network Connection Details:                                                                     |                                                                                                    |
| Set up a home or small office network                                                                                                    | Property Va                                                                                     | alue                                                                                                    |
| <ul> <li>Change Windo<br/>Firewall setting</li> <li>Disable this net<br/>device</li> <li>Repair this con</li> <li>Rename this connection</li> <li>View status of t<br/>connection</li> <li>Change setting:<br/>connection</li> <li>Change setting:<br/>connection</li> <li>Change setting:<br/>connection</li> <li>Change setting:<br/>connection</li> <li>Change setting:<br/>connection</li> <li>Change setting:<br/>connection</li> <li>Change setting:<br/>connection</li> <li>Change setting:<br/>connection</li> <li>Change setting:<br/>connection</li> <li>Change setting:<br/>connection</li> <li>Change setting:<br/>connection</li> <li>Change setting:<br/>connection</li> <li>Change setting:<br/>connection</li> <li>Change setting:<br/>connection</li> </ul> | Subnet Mask 25<br>Default Gateway 19<br>DHCP Server 19<br>Lease Obtained 20<br>Lease Expires 20 | 21580.50<br>5.255.255.0<br>2.168.0.1<br>10.7-23 17:20:44<br>10.7-23 17:20:44<br>2.96.134.33<br>2.168.0.1 |
| Other Places                                                                                                    |                                                                                                 | Close                                                                                                    |
| My Documents<br>My Computer                                                                                                    |                                                                                                 | Close                                                                                                    |
| Details                                                                                                    |                                                                                                 |                                                                                                    |
| Local Area Connection                                                                                                    |                                                                                                 |                                                                                                    |

If you don't know the DNS server, you can use the same settings as the Default Gateway.

### 4.3.2 **DDNS**

If you need Foscam DDNS, you can apply it on DDNS page.

First Enable DDNS, then select "myfoscam.org" from DDNS Server list, click "Get My DDNS Now".

|                     | DDNS                                                                                                    |        |
|---------------------|----------------------------------------------------------------------------------------------------|--------|
|                     | Save Save                                                                                                    | fresh  |
| Enable DDNS 🗹 1     |                                                                                                    |        |
| Manufacturer's DDNS | Restore DDNS to factor                                                                                            | ory    |
| Third Party DDNS    | myfoscam.org 2                                                                                                    |        |
|                     | Your camera do not have a Foscam DDNS! You can get a DDNS for free by click<br>My DDNS Now".<br>Get My DDNS Now 3 | k "Get |

Then login your Foscam Cloud account for myfoscam.org, and click "Get DDNS".

|                   | DDNS                                  |              |
|-------------------|---------------------------------------|--------------|
|                   |                                       | Save Refresh |
|                   |                                       |              |
|                   | e an and the left                     |              |
| Please login your | Foscam Cloud Accout for myfoscam.org. |              |
| E-mail            |                                       |              |
| 20 F              | 1                                     |              |
| Password          |                                       |              |
|                   | Get DDNS                              |              |
|                   | Get DDINS                             |              |
|                   | I don't have a Foscam Acout! Tap HERE |              |
|                   |                                       |              |
|                   |                                       |              |
|                   |                                       |              |
|                   |                                       |              |
|                   |                                       |              |
|                   |                                       |              |
|                   |                                       |              |
|                   |                                       |              |

If you don't have a Foscam Cloud account, click "Tap HERE" to register one, then click "Get DDNS".

|                                                | DDNS              |
|------------------------------------------------|-------------------|
|                                                | Save Save Refresh |
| Please register your Foscam Cloud Accout and g | jet myfoscam.org. |
| E-mail                                         |                   |
| Password                                       |                   |
| Confirm Password                               |                   |
| Get DDNS                                       |                   |
|                                                |                   |
|                                                |                   |
|                                                |                   |
|                                                |                   |
|                                                |                   |

After get DDNS, click "Finish" to go back to DDNS settings.

|                     | DDNS                                                                          |                         |
|---------------------|-------------------------------------------------------------------------------|-------------------------|
|                     |                                                                               | Save Refresh            |
|                     | Click "Finish" to go back to DDNS settings.<br>nuf9994.myfoscam.org<br>Finish |                         |
|                     | DDNS                                                                          |                         |
|                     |                                                                               | Save Refresh            |
| Enable DDNS 🔽       |                                                                               |                         |
| Manufacturer's DDNS |                                                                               |                         |
| Manufacturer's DDNS | nuf9994.myfoscam.org                                                          | testore DDNS to factory |
| Third Party DDNS    |                                                                               |                         |
| DDNS Server         | None                                                                          |                         |
| Domain              |                                                                               |                         |

If the network error, you fail to get the DDNS, please try again.

| DDNS                                             |
|--------------------------------------------------|
| Network error, please try again later. Try Again |
|                                                  |
|                                                  |

Once you success get Foscam DDNS, you can follow below step to use.

Here take **cp4911.myfoscam.org** for example. Go to option of DDNS on the **Settings > Network** panel, you can see the domain name.

| Setup Wizard     |                      | DDNS                 |                         |
|------------------|----------------------|----------------------|-------------------------|
| Status           |                      | DDNS                 |                         |
| Basic Settings   | $\overline{\ominus}$ |                      | Save Refresh            |
| Network          | Enable DDNS          |                      |                         |
| IP Configuration | Manufacturer's DDNS  |                      |                         |
| DUNS             | Manufacturer's DDNS  | cg88891.myfoscam.org | Restore DDNS to factory |
| UPIIP            | 2                    |                      |                         |
| Port             | Third Det. ODVO      |                      |                         |
| Mail Settings    | Third Party DDN3     |                      |                         |
| FTP Settings     | DDNS Server          | None                 |                         |
| P2P              | Domain               |                      |                         |

Now you can use http:// Domain name + HTTP Port to access the camera via internet.

Take hostname **cg88891.myfoscam.org** and HTTP Port NO. 8000 for example, the accessing link of the camera via internet would be **http://cg88891.myfoscam.org:8000** 

**Restore DDNS to factory:** If you have configured Third Party DDNS successfully, but you want to use Manufacturer's DDNS again , here click this button and start Manufacturer's DDNS Service.

#### **Third Party Domain Name Settings**

User can also use third part DDNS, such as www.no-ip.com. ,www. 3322.com Here take **www.no-ip.com** for example:

#### 1. Step 1 Go to the website <u>www.no-ip.com</u> to create a free hostname

Firstly: Login on www.no-ip.com and click No-IP Free to register.

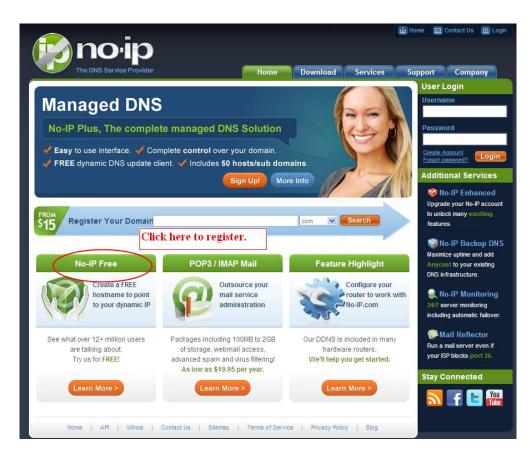

Please register an account step by step according to instructions on www.no-ip.com

After registration, please login your email which used to register. You will receive an email from website, please click the link to activate your ACCOUNT as indicated in email.

Secondly: Login the link with the registered username and password to create your domain name.

| The DNS Service            |                                                                                                    | Home Download         | Services                      | Home Contact Us E Login     Support Company                                                    |
|----------------------------|----------------------------------------------------------------------------------------------------|-----------------------|-------------------------------|------------------------------------------------------------------------------------------------|
| Client Logi                | n                                                                                                    |                       |                               | User Login<br>Visername<br>cuixiang                                                            |
| Home ⊨ <u>Client Loain</u> |                                                                                                    |                       | vith the regis<br>me and pass | terec Password<br>worc Create Account<br>Forpot password? Login<br>Additional Services         |
|                            | Email: Password:                                                                                                   |                       |                               | Wo-IP Enhanced<br>Upgrade your No-IP account<br>to unlock many exciting<br>features.           |
|                            | Forget your password? No proble<br>If you are not currently a register<br>and would like to be for FREE, <u>re</u> | ed user of No-IP.com, |                               | No-IP Backup DNS<br>Maximize uptime and add<br>Anycast to your existing<br>DNS infrastructure. |

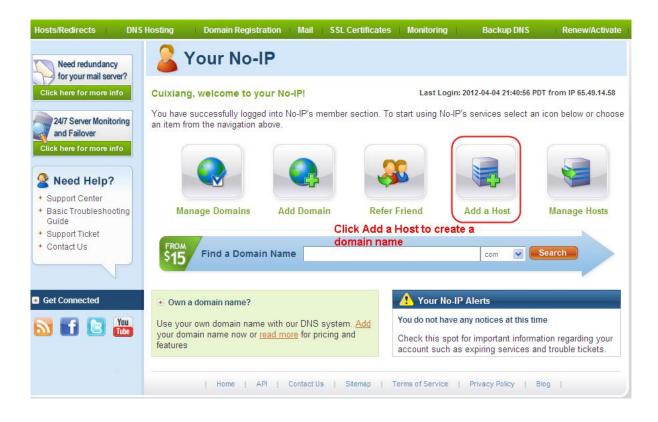

#### Please create the domain name step by step according to instructions on www.no-ip.com

#### Step 2 DO DDNS Service Settings within the Camera

Please set DDNS Settings within the camera by hostname, a user name and password you've got from\_ www.no-ip.com

Take hostname ycxgwp.no-ip.info, user name **foscam**, password **foscam2012** for example.

Firstly, goes to option of DDNS Settings on the administrator panel.

Secondly, select No-Ip as a server.

**Thirdly**, fill foscam as DDNS user, fill password foscam2012 as DDNS password, fill ycxgwp.no-ip.info as DDNS domain and server URL, Then click save to make effect. The camera will restart and to take the DDNS settings effective.

**Fourthly**, after the restart, login the camera, and go to option of Device Status on the administrator panel, and check if the DDNS status is successful.

If failed, please double check if you have input the correct hostname, user name, and password, and try to redo the settings.

#### NOTE:

If you have set Third Party DDNS successfully ,the Foscam Domain Name will be invalid. The Third Party DDNS and the Foscam Domain Name cannot work at the same time, the last time you configured will take effect.

#### 2. Do port forwarding within the router

#### Example: The camera's LAN IP address is http://192.168.8.100:2000

**Firstly**, login the router, goes to the menu of Port Forwarding or Port Trigger (or named Virtue Server on some brands of router). Take Linksys brand router as an example, Login the router, and goes to **Applications & Gaming > Single Port Forwarding**.

**Secondly**, Create a new column by LAN IP address & HTTP Port No. of the camera within the router showed as below.

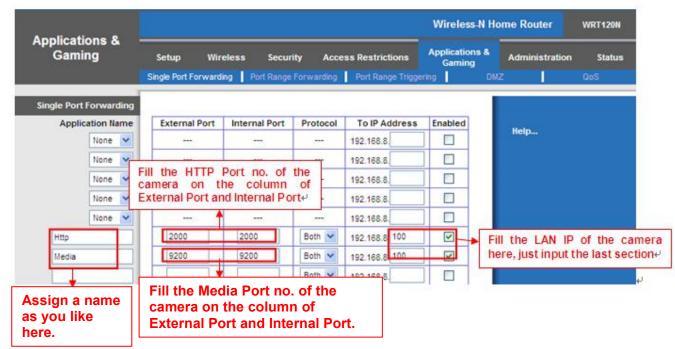

#### 3. Use domain name to access the camera via internet

After the port forwarding is finished, you can use the **domain name+ http no.** to access the camera via internet. Take hostname ycxgwp.no-ip.info and http no. 2000for example, the accessing link of the camera via internet would be http:// ycxgwp.no-ip.info:2000

## 4.3.3 UPnP

| Setup Wizard     | l           |    | JPnP |       |
|------------------|-------------|----|------|-------|
| Status           |             |    |      |       |
| Basic Settings   |             |    |      | fresh |
| Network          | Enable UPnP | No | •    |       |
| IP Configuration |             |    |      |       |
| DDNS             |             |    |      |       |
| UPnP             | <           |    |      |       |

The default UPnP status is closed. You can enable UPnP, then the camera's software will be configured for port forwarding. Back to the **Device Status** panel, you can see the UPnP status:

|               | Refresh                                 |
|---------------|-----------------------------------------|
| Alarm Status  | Disabled                                |
| NTP Status    | Disable                                 |
| DDNS Status   | Success http://sa2022.myfoscam.org/8000 |
| UPnP Status   | Success                                 |
| IR LED Status | Off                                     |

The camera's software will be configured for port forwarding. There may be issues with your routers security settings, and sometimes may error. We recommend you configure port forwarding manually on your router.

## 4.3.4 Port

This camera supports HTTP Port / HTTPS Port/ ONVIF Port. HTTP Port is used to access the camera remotely.

**HTTP port:** By default, the HTTP is set to 88. Also, they can be assigned with another port number between 1 and 65535. But make sure they can not be conflict with other existing ports like 25, 21.

| Status           |            | P   | ort          |
|------------------|------------|-----|--------------|
| Basic Settings   | 5          |     | Save Refresh |
| Network          | HTTP Port  | 88  |              |
| IP Configuration | HTTPS Port | 443 |              |
| DDNS<br>UPnP     | ONVIF Port | 888 |              |

#### Another way to change the HTTP port NO.

**Step 1:** Open the Equipment Search Tool, select the camera you would like to change the port of, right click on the IP address, and click on "Network Configuration", this brings up the network configuration box as shown in flowing figures.

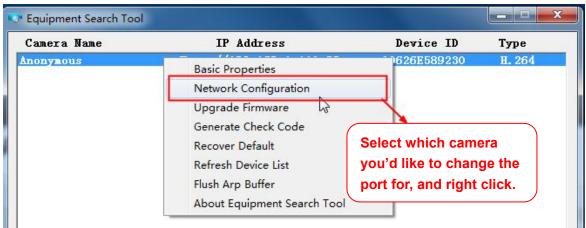

| Camera Name | C Obtain IP from                                           | - DWCB                                                                                     | rice ID  | Туре                                |
|-------------|------------------------------------------------------------|--------------------------------------------------------------------------------------------|----------|-------------------------------------|
| Anonymous   | IP Address<br>Subnet Mask<br>Gateway                       | 192.168.1         .110           255.255.255.0         .110           192.168.1         .1 | 12589230 | н. 264                              |
|             | DNS Server<br>Http Port<br>User                            | 192.168.8.8<br>2000<br>admin                                                               | Modify   | the Http Port.                      |
|             | Password<br>OK<br>Note: After changi<br>device will automa | Cancel                                                                                     |          | the User name an<br>/ord, click OK. |

**Step 2:** Enter the username and password of the Administrator (default username is admin with a blank password), and click **OK** to apply changes.

**Step 3:** Wait around 10 seconds, you'll see that the camera's LAN IP address has changed. In our example it was changed to 2000, so we see http://192.168.8.102:2000 in Equipment Search Tool. Also, the LAN IP address is now fixed at a static IP address of http://192.168.8.102:2000. This IP address will not change even if the camera is powered off and back on, the camera will remain on this LAN IP address. This is very important that a static LAN IP address is set, or you may have problems later with remote access and seeing the camera remotely if the camera loses power and reconnects on a different LAN IP address. Make sure you set a static LAN IP address!

| Camera Name | IP Address                | Device ID    | Туре   |
|-------------|---------------------------|--------------|--------|
| Anonymous   | Http://192.168.1.110:2000 | 00626E589230 | Н. 264 |

If the camera cannot be accessed, please make sure the port forwarding is succeed.

**ONVIF port:** By default, the ONVIF port is set to 888. Also, they can be assigned with another port number between 1 and 65535(except 0 and 65534). But make sure they can not be conflict with other existing ports.

HTTPS Port: The default port is 443. You can use the url to access the camera: https:// IP + HTTPS port.

## 4.3.5 Mail Settings

If you want the camera to send emails when motion has been detected, here Mail will need to be configured.

|                          | 5 Save Refresh                                                                                                    |
|--------------------------|----------------------------------------------------------------------------------------------------|
| Enable 🗹                 |                                                                                                    |
| SMTP Server              | smtp.gmail.com<br>SMTP server address supports English, numbers and $@$                                                               |
| SMTP Port                | 25 <b>1</b>                                                                                                    |
| Transport Layer Security | STARTTLS<br>G-Mail only supports TLS at Port 465 and STARTTLS at Port 587 or 25. Hotmail only<br>supports STARTTLS at Port 587 or 25. |
| Need Authentication      | Yes                                                                                                    |
| SMTP Username            | test123@gmai.com 2<br>The maximum length of the user name is 63, support numbers, letters and symbols<br>@ \$ *-                      |
| SMTP Password            | The maximum password length is 32, does not support the character & =                                                                 |
| Sender E-mail            | test123@gmai.com Test 6                                                                                                    |
| First Receiver           | test@163.com<br>The maximum length of the receiver is 63, support numbers, letters and symbols @<br>\$ * -                            |
| Second Receiver          | tset@hotmail.com 4                                                                                                    |
| Third Receiver           |                                                                                                    |
| Fourth Receiver          |                                                                                                    |

**1----- SMTP Server/ Port /Transport Layer Security** Enter SMTP server for sender. SMTP port is usually set as 25. Some SMTP servers have their own port, such as 587 or 465, and Transport Layer Security usually is None. If you use Gmail, Transport Layer Security must be set to TLS or STARTTLS and SMTP Port must be set to 465 or 25 or 587, which port you choose should be decided by which Transport Layer Security you select.

- 2----- SMTP Username/ password ID account and password of the sender email address
- 3----- Sender E-mail Mailbox for sender must support SMTP
- 4----- Receiver Mailbox for receiver need not support SMTP, you can set 4 receivers
- 5----- Save Click Save to take effect
- 6----- Test Click Test to see if Mail has been successfully configured.

Click Test to see if Mail has been successfully configured.

|                          | Save Refresh                                                                                                    |  |  |
|--------------------------|----------------------------------------------------------------------------------------------------|--|--|
| Enable 🔽                 |                                                                                                    |  |  |
| SMTP Server              | smtp.gmail.com<br>SMTP server address supports English, numbers and @                                                                |  |  |
| SMTP Port                | 25                                                                                                    |  |  |
| Transport Layer Security | STARTTLS<br>G-Mail only supports TLS at Port 465 and STARTTLS at Port 587 or 25. Hotmail onl<br>supports STARTTLS at Port 587 or 25. |  |  |
| Need Authentication      | Yes                                                                                                    |  |  |
| SMTP Username            | test123@gmai.com The maximum length of the user name is 63, support numbers, letters and symbols @ \$*-                              |  |  |
| SMTP Password            | The maximum password length is 32, does not support the character & =                                                                |  |  |
| Sender E-mail            | test123@gmai.com Test Success Test result.                                                                                           |  |  |
| First Receiver           | test@163.com<br>The maximum length of the receiver is 63, support numbers, letters and symbols @<br>\$ * -                           |  |  |
| Second Receiver          | tset@hotmail.com                                                                                                    |  |  |
| Third Receiver           |                                                                                                    |  |  |
| Fourth Receiver          |                                                                                                    |  |  |

If the test success, you can see the Success behind the Test, at the same time the receivers will receive a test mail.

If the test fails with one of the following errors after clicking Test, verify that the information you entered is correct and again select Test .

- 1) Cannot connect to the server
- 2) Network Error. Please try later
- 3) Server Error
- 4) Incorrect user or password
- 5) The sender is denied by the server. Maybe the server need to authenticate the user, please check it and try again
- 6) The receiver is denied by the server. Maybe because of the anti-spam privacy of the server
- 7) The message is denied by the server. Maybe because of the anti-spam privacy of the server
- 8) The server does not support the authentication mode used by the device

## 4.3.6 FTP Settings

If you want to upload record images to your FTP server, you can set FTP Settings.

|            | ftp://192.168.8.150                                                                                                |
|------------|----------------------------------------------------------------------------------------------------|
| FTP Server | Example:ftp://192.168.1.103/dir<br>The maximum length of the address is 127, does not support the character & =    |
| Port       | 21                                                                                                    |
| FTP Mode   | PORT                                                                                                    |
| Username   | yaocuixiang<br>The maximum length of the user name is 63, support numbers, letters and symbols _ @<br>\$ *- , . #! |
| Password   | ••••••••<br>The maximum password length is 63, does not support the character & =                                  |
| Test       | Success                                                                                                    |

Figure a

|            | Save Refresh                |  |  |  |  |
|------------|-----------------------------|--|--|--|--|
|            | ftp://ftp.mgenseal.com      |  |  |  |  |
| FTP server | example:ftp://192.168.1.103 |  |  |  |  |
| Port       | 21                          |  |  |  |  |
| FTP Mode   | PORT                        |  |  |  |  |
| User name  | deotestge                   |  |  |  |  |
| Password   | •••••                       |  |  |  |  |
| Test       | Success                     |  |  |  |  |

Figure b

**FTP server:** If your FTP server is located on the LAN, you can set as Figure a.

If you have an FTP server which you can access on the internet, you can set as Figure b.

**Port**: Default is port 21. If changed, external FTP client program must change the server connection port accordingly.

FTP Mode: Here supports two modes: PORT and PASV.

**Username / password**: The FTP account and password.

Click **Save** to take effect.

Click **Test** to see if FTP has been successfully configured.

## 4.3.7 P2P

Access the camera by smart phone (Android or iOS operating system) First of all, you need to open the P2P function of the camera at **Settings > Network > P2P**.

| Setup Wizard<br>Status<br>Basic Settings |            | P2P                  |
|------------------------------------------|------------|----------------------|
| Network                                  | UID        | FLGTBW7YGBUV9NPMUR41 |
| IP Configuration                         | Enable P2P |                      |
| DDNS<br>UPnP                             | P2P Port   | 59902                |
| Port                                     |            |                      |
| Mail Settings                            |            |                      |
| FTP Settings                             |            |                      |
| (P2P                                     | <          |                      |

## 4.3.8 Onvif

On this page, you can enable the Onvif port and RTSP port. ONVIF(Open Network Video Interface Forum) is a standard for talking to Network Camera Devices and other similar security hardware.

**ONVIF port:** By default, the ONVIF port is set to 888. Also, they can be assigned with another port number between 1 and 65535(except 0 and 65534). But make sure they can not be conflict with other existing ports.

RTSP port: The default port is 554.

|            |     | Save Sefresh |
|------------|-----|--------------|
| Enable 🗹   |     |              |
| ONVIF Port | 888 |              |
| RTSP Port  | 554 |              |

## 4.4 Video

This section allows you to configure Video stream settings, On screen display and Snapshot settings.

## 4.4.1 Video Settings

There are two ways to set the stream video settings. They are main stream video settings and sub stream video settings.

| Setup Wizard               | Video Cottingo |                                  |              |              |
|----------------------------|----------------|----------------------------------|--------------|--------------|
| Status                     | Video Settings |                                  |              |              |
| Basic Settings             |                |                                  |              | Save Refresh |
| Network                    |                | Main stream video settings       |              |              |
| Video                      |                | Enhanced Night Vision Definition | n 🔽          |              |
| Video Settings             |                | Stream Type                      | HD Mode      | -            |
| On Screen Display          |                | Resolution                       | 720P         | -            |
| Snapshot Settings          |                | Bit Rate                         | 2M           | -            |
| IR LED Schedule            |                | Frame Rate                       | 30           | <b>▼</b>     |
| Lens Distortion Correction |                | Key Frame Interval               | 30           | •            |
| Detector                   |                | Variable bitrate                 | Yes          | •            |
| Record                     |                | Sub stream video settings        |              |              |
| Firewall                   |                | Stream Type                      | HD Mode      | -            |
| System                     |                | Resolution                       | VGA(640*360) |              |
|                            |                | Bit Rate                         | 512K         |              |
|                            |                | Frame Rate                       | 10           | <b></b>      |
|                            |                | Key Frame Interval               | 30           |              |

**Enhanced Night video Definition**: The camera will automatically drop the frame to extend the recording time in the night.

**Stream type**: There are four types to identify different streams you have set.

**Resolution**: The camera supports two types: 720P, VGA. The higher the resolution is, the clearer video will become. But the code flux will become larger too, and it will take up more bandwidth.

**Bit Rate**: Generally speaking, the larger the bit rate is, the clearer video will become. But the bit rate configuration should combine well with the network bandwidth. When the bandwidth is very narrow, and bit rate is large, that will lead to video can not play well.

**Frame Rate**: Note that a larger frame size takes up more bandwidth. When the video format is 50Hz, the maximum frame rate is 25 fps. When the video format is 60Hz, the maximum frame rate is 30 fps. You should lower frame rate when the bandwidth is limited. Normally, when the frame rate above 15, you can achieve fluently video.

**Key Frame Interval**: The time between last key frame and next key frame. The shorter the duration, the more likely you will get a better video quality, but at the cost of higher network bandwidth consumption.

Variable Bitrate: Select the Bit rate type to constant or variable. If select Yes, the camera will change the video bit rate according to the situation, but will not more than the maximum parameter "Bit Rate"; If select **No**, the Bit Rate is unchanged.

## 4.4.2 On Screen Display

This page is used to add timestamp and device name on the video.

| Setup Wizard             |                     | OSD |              |
|--------------------------|---------------------|-----|--------------|
| Status<br>Basic Settings | {                   |     | Save Refresh |
| Network                  | Display Timestamp   | Yes |              |
| Video                    | Display Camera Name | Yes | -            |

**Display Timestamp**: There are two options: Yes or NO. Select Yes and you can see the system date on the video,

**Display Camera Name**: There are two options: Yes or NO. Select Yes and you can see the device name on the video.

## 4.4.3 Snapshot Settings

On this page you can set the snapshot pictures' image quality and the storage path.

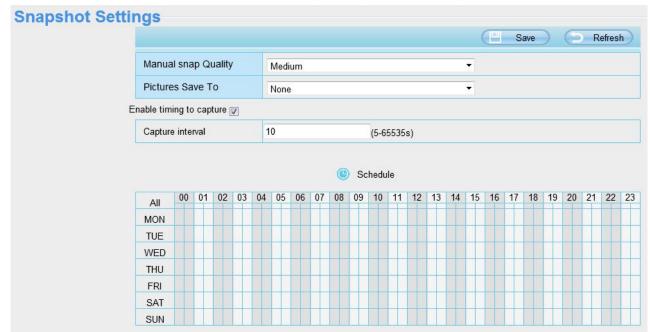

**Manual Snap Quality**: Low, Middle and High. The higher the quality, the picture will be clearer. **Pictures Save To**: FTP. If you have done FTP and Alarm settings, when alarming, the camera will snap pictures to the FTP automatically. If you select the FTP, you can set the file name which the picture save to.

#### **Enable Timing to Capture**

To enable capture interval, follow the steps below:

- 1 Select Enable timing to capture
- 2 Capture interval: The interval time between two captures.

#### 3 Select the capture time

Capture anytime

Click the black button up the MON, you will see all time range turn red. When something moving in the detection area at anytime, the camera will capture.

• Specify an capture schedule

Click the week day words, the corresponding column will be selected. For example, click TUE, the all column of TUE turns to red, that means during Tuesday whole day, the camera will capture.

• Press the left mouse and drag it on the time boxes, you can select the serial area,

4 Click Save button to take effect.

## 4.4.4 IR LED Schedule

You can set the period of time during which the infrared lamp is turned off to prevent your baby from being influenced during sleep. You can also turn off the infrared lamp on the video preview page at any time.

|                     | IR LED Schedule                    |
|---------------------|------------------------------------|
|                     | Save Refresh                       |
| IR LED Schedule     |                                    |
| Turn the IR LED off | From 08 •:00 • To 18 •:00 •<br>Add |

## 4.5 Detector

## **Motion Detection**

IP Camera supports **Motion Detection Alarm**, when the motion has been detected, it will send emails or upload images to FTP.

|                    | Motion Detection                                                                |
|--------------------|---------------------------------------------------------------------------------|
|                    | Save Refresh                                                                    |
| nable 😨 1          |                                                                                 |
| Sensitivity        | Medium 2                                                                        |
| Triggered Interval | 10s 3                                                                           |
|                    | PC Sound                                                                        |
|                    | Send E-mail                                                                     |
|                    | Take Snapshot Time Interval 2s                                                  |
| Action             | Please set the capture storage location in advance.(Video -> Snapshot Settings) |
|                    | Recording m                                                                     |
|                    | Please set the video storage location in advance.(Record -> Storage Location)   |
|                    | Push message to the phone                                                       |
|                    | Set Detection Area 5                                                            |
|                    | () Schedule 6                                                                   |
| All 00 01 02 0     | 3 04 05 06 07 08 09 10 11 12 13 14 15 16 17 18 19 20 21 22 3                    |
|                    |                                                                                 |

To enable motion detection, follow the steps below:

#### **1 Enable Motion Detection**

**2** Sensitivity---- It supports three modes: Low, Middle and High. The higher the sensitivity, the camera will be more easily alarmed. Select one motion sensitivity.

**3 Trigger interval-**-- The interval time between two motion detections. Here supports 5s/6s/7s/8s/9s/10s/11s/12s/13s/14s/15s. Select one interval time.

#### 4 Select the alarm indicators

#### There are some alarm indicators:

#### A PC Sound

If you select PC Sound, when the motion has been detected, the people around the PC will hear beep alarm sound.

#### **B Send E-mail**

If you want to receive alarm emails when motion is detected, you must select Send E-mail and set Mail Settings first.

#### C Take Snapshot

If you select this checkbox, when the motion has been detected, the camera will snap the live view window as a still picture and load it to the FTP. Make sure you have set the storage path in **Video > Snapshot Settings** panel.

Time interval: The interval time between two pictures.

#### **D** Recording

If you select this checkbox, when the motion has been detected, the camera will recording and load it to the FTP server. Make sure you have set FTP and set FTP as the storage path in Video->Snapshot settings panel.

#### E Push message to the phone

If you select this checkbox, when the motion has been detected, the camera will push the message to the phone which has been connected the camera.

#### **5 Set Detection Area**

Click set Detection Area and it pop up a window, then you can draw the detection area. Click **OK** button after settings. When something moving in the detection area, the camera will alarm.

|                                     |    |  | ЭК |   |  |
|-------------------------------------|----|--|----|---|--|
| 2013-10-22 03:16:13 P<br>3600 yBOUS | 4! |  |    |   |  |
|                                     |    |  |    |   |  |
|                                     |    |  |    |   |  |
|                                     |    |  |    |   |  |
|                                     |    |  |    |   |  |
|                                     |    |  |    |   |  |
|                                     |    |  |    | - |  |
|                                     |    |  |    |   |  |
|                                     |    |  |    |   |  |
|                                     |    |  |    |   |  |

#### 6 Alarm Schedule

#### 1. Alarm anytime when motion is detected

Click the black button up the MON, you will see all time range turn red. When something moving in the detection area at anytime, the camera will alarm.

|     |   |    |     |      |     |     | ĺ.   |      | Se | t De | tect | tior | n A | rea | 1  |    |   |    |   |   |    |    |    |   |    |    |    |    |    |   |   |    |
|-----|---|----|-----|------|-----|-----|------|------|----|------|------|------|-----|-----|----|----|---|----|---|---|----|----|----|---|----|----|----|----|----|---|---|----|
| 1   | ~ | CI | ick | this | bu  | tto | n ar | nd : | se | lect | all  | tir  | ne  | ra  | ng | e. |   |    |   |   |    |    |    |   |    |    |    |    |    |   |   |    |
|     | ) | 01 | 02  | 03   | 3 ( | 34  | 05   | 0    | 16 | 07   | 0    | 8    | 09  | 9   | 10 | 1  | 1 | 12 | 1 | 3 | 14 | 15 | 18 | ; | 17 | 18 | 19 | 20 | 21 | 2 | 2 | 23 |
| MON |   |    |     |      |     |     |      |      |    |      |      |      |     |     |    |    |   |    |   |   |    |    |    |   |    |    |    |    |    |   |   |    |
| TUE |   |    |     |      |     |     |      |      |    |      |      |      |     |     |    |    |   |    |   |   |    |    |    |   |    |    |    |    |    |   |   |    |
| WED |   |    |     |      |     |     |      |      |    |      |      |      |     | 1   |    |    |   |    |   |   |    |    | Ш  |   |    |    |    |    |    |   |   |    |
| THU |   |    |     |      |     |     |      |      |    |      |      |      |     | 4   | 1  |    |   |    |   |   |    |    | Ш  |   |    |    |    |    |    |   |   |    |
| FRI |   | L  |     |      |     |     |      |      |    |      |      |      |     |     |    |    |   |    |   |   |    |    | П  |   |    |    |    |    |    |   |   |    |
| SAT |   |    |     |      |     |     |      |      |    |      |      |      |     |     |    |    |   |    |   |   |    |    |    |   |    |    |    |    |    |   |   |    |
| SUN |   |    |     |      |     |     |      |      |    |      |      |      |     |     |    |    |   |    |   |   |    |    |    |   |    |    |    |    |    |   |   |    |

#### 2. Specify an alarm schedule

Click the week day words, the corresponding column will be selected. For example, click TUE, the all column of TUE turns to red, that means during Tuesday whole day, when something moving in the detection area, the camera will alarm.

|     |    |    |    |    |    | S  | Set De | etecti | on A | rea        |      |      |    |    |    |    |    |    |    |    |    |    |    |    |
|-----|----|----|----|----|----|----|--------|--------|------|------------|------|------|----|----|----|----|----|----|----|----|----|----|----|----|
|     |    |    |    |    |    |    |        |        | (    | <b>)</b> s | Sche | dule |    |    |    |    |    |    |    |    |    |    |    |    |
|     | 00 | 01 | 02 | 03 | 04 | 05 | 06     | 07     | 08   | 09         | 10   | 11   | 12 | 13 | 14 | 15 | 16 | 17 | 18 | 19 | 20 | 21 | 22 | 23 |
| MON |    |    |    |    |    |    |        |        |      |            |      |      |    |    |    |    |    |    |    |    |    |    |    |    |
| TUE |    |    |    |    |    |    |        |        |      |            |      |      |    |    |    |    |    |    |    |    |    |    |    |    |
| WED |    |    |    |    |    |    |        |        |      |            |      |      |    |    | 1  |    |    |    |    |    |    |    |    |    |
| THU |    |    |    |    |    |    |        |        |      |            |      |      |    |    |    |    |    |    |    |    |    |    |    |    |
| FRI |    |    |    |    |    |    |        |        |      |            |      |      |    |    |    |    |    |    |    |    |    |    |    |    |
| SAT |    |    |    |    |    |    |        |        |      |            |      |      |    |    |    |    |    |    |    |    |    |    |    |    |
| SUN |    |    |    |    |    |    |        |        |      |            |      |      |    |    |    |    |    |    |    |    |    |    |    |    |

3. Press the left mouse and drag it on the time boxes, you can select the serial area,

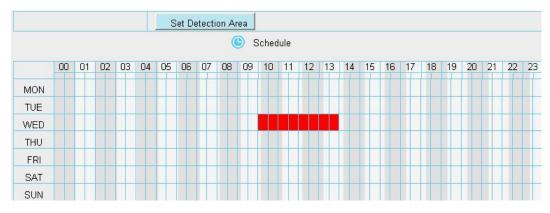

**7 Click Save button** to take effect. When the motion is detected during the detection time in the detection area, the camera will alarm and adopt the corresponding alarm indicators.

**NOTE**: You must set the detection area and detection schedule, or else there is no alarm anywhere and anytime.

## 4.6 Record

## 4.6.1 Storage Location

On this page you can change the manually recording storage path, the default storage path is c:\IPCamRecord.

| Basic Settings          |                                    |                                                |                        |
|-------------------------|------------------------------------|------------------------------------------------|------------------------|
| Dasic Octaings          |                                    |                                                | Save Refres            |
| Network                 | Recording Location                 | None                                           | •                      |
| Video                   | Local Recording Location           | E:\0 Browse                                    | Enter the local folder |
| Detector                | Recording Location is used for scl | hedule recordings.                             |                        |
| Record Storage Location | -                                  | d in local storage. The default Windows storag | -                      |

Enter the local folder: Click here, You can enter the local storage folder.

## 4.6.2 Alarm Recording

On this page you can configure the alarm recording time and pre-recorded time.

| Status           | Alarm R | lecording            |     |              |
|------------------|---------|----------------------|-----|--------------|
| Basic Settings   |         |                      |     | Save Refresh |
| Network          | )       | Enable Pre-Record    |     |              |
| Video 🔍          |         | Pre-recorded Time    | 5s  | •            |
| Detector         | )       | Alarm Recording Time | 30s | ▼            |
| Record           | )       |                      |     |              |
| Storage Location |         |                      |     |              |

## 4.6.3 Local Alarm Recording

On this page you can enable local alarm record, and select the local alarm record time.

| Setup Wizard          | Local Alarm Red | cording                      |     |                |
|-----------------------|-----------------|------------------------------|-----|----------------|
| Status                | Loourrhammitte  | Jording                      |     | Save Refresh   |
| Basic Settings        |                 |                              |     | E Save Reliesh |
| Network               |                 | Enable Local Alarm Recording |     |                |
| Video                 |                 | Local Alarm Recording Time   | 30s | -              |
| Detector              |                 |                              |     |                |
| Record                |                 |                              |     |                |
| Storage Location      |                 |                              |     |                |
| Alarm Recording       |                 |                              |     |                |
| Local Alarm Recording |                 |                              |     |                |

## 4.6.4 Schedule Recording

On the page you can configure the schedule record. Note: Schedule Recording only supports FTP server.

| atus          | Scheduled Recor |              |
|---------------|-----------------|--------------|
| isic Settings |                 | Save Refresh |
| twork         |                 |              |
| leo 📃         |                 |              |
| etector 📃     |                 |              |
| cord -        |                 |              |
| age Location  |                 |              |
| Recording     |                 |              |
| arm Recording |                 |              |
| led Recording |                 |              |
|               |                 |              |
|               |                 |              |
|               |                 |              |
|               |                 |              |
|               |                 |              |
|               |                 |              |
|               |                 |              |
|               |                 |              |

Click Save button to take effect.

## 4.7 Firewall

This section explains how to control the access permission by checking the client PC's IP addresses. It is composed of the following columns: Block access from these IP addresses and Only allow access from these IP addresses.

| Setup Wizard      | 2              | IP Filtering                         |
|-------------------|----------------|--------------------------------------|
| Status            |                |                                      |
| Basic Settings    |                | Save Refresh                         |
| Network           | Enable Firewal |                                      |
| Video             | IP Filtering   | Block access from these IP addresses |
| Detector          |                |                                      |
| Record            | IP Address #1  |                                      |
| Firewall Priteing | IP Address #2  |                                      |
| System            | IP Address #3  |                                      |
|                   | IP Address #4  |                                      |
|                   | IP Address #5  |                                      |
|                   | IP Address #6  |                                      |
|                   | IP Address #7  |                                      |
|                   | IP Address #8  |                                      |

Enable firewall, If you select Only allow access from these IP addresses and fill in 8 IP addresses at most, only those clients whose IP addresses listed in the Only allow access from these IP addresses can access the Network Camera. If you select Block access from these IP addresses, only those clients whose IP addresses are in the IP list cannot access the Network Camera.

Click Save to take effect.

## 4.8 System

In this panel, you can back up/restore your camera settings, upgrade the firmware to the latest version, restore the camera to default settings and reboot the device.

## 4.8.1 Back-up & Restore

Click Backup to save all the parameters you have set. These parameters will be stored in a bin file for future use.

Click Browse and select the parameters file you have stored, then click Submit to restore the restore the parameters.

| Setup Wizard              | Back-up & Restore                                                                                                    |
|---------------------------|----------------------------------------------------------------------------------------------------|
| Status                    | Backup is used to save your current settings. It is recommended to backup your configuration before modifying or             |
| Basic Settings            | upgrading firmware.                                                                                                    |
| Network                   |                                                                                                    |
| Video                     | Backup                                                                                                    |
| Detector                  | Settings can be restored by uploading the backup file.                                                                       |
| Record                    | Settings can be restored by uploading the backup ine.                                                                        |
| Firewall                  | Path: Browse Submit                                                                                                    |
| System -                  |                                                                                                    |
| 🛛 🖌 🖌 🖌 Back-up & Restore | Note:                                                                                                    |
| System Upgrade            | 1. All current settings will be overwritten when importing a configuration file. If a bad configuration file is uploaded the |
| Patch Installation        | camera may not work.                                                                                                    |
| Factory Reset             | 2. Do not turn off the power during the config import, avoid to damage the Camera. The loading process takes about           |
| Reboot                    | 50 seconds, the camera will reboot automatically.                                                                            |

## 4.8.2 System Upgrade

Click **Download the Latest Firmware**, you will see the following screen. And click **Save** to save the firmware on your computer locally.

| Setup Wizard       | System Upgrade                                                   |
|--------------------|------------------------------------------------------------------|
| Status             |                                                                  |
| Basic Settings     | Download the latest firmware Current Firmware Version: 2.22.2.23 |
| Network            | Browse System Upgrade                                            |
| Video              | Result                                                           |
| Detector           | Your camera will reboot during the firmware upgrade.             |
| Record             |                                                                  |
| Firewall           |                                                                  |
| System             |                                                                  |
| Back-up & Restore  |                                                                  |
| System Upgrade     |                                                                  |
| Patch Installation |                                                                  |
| Factory Reset      |                                                                  |
| Reboot             |                                                                  |

Your current firmware version will be displayed on your screen. You may go to the **Status > Device Information** page to check for the latest firmware versions available.

Click Browse, choose the correct bin file and then click System upgrade.

Don't shut down the power during upgrade. After upgrading, you can see the upgrade result.

#### Upgrade Firmware by Equipment Search Tool

Double click the IP Camera Tool shot icon , select the Camera IP that you want to upgrade the firmware. Then select Upgrade Firmware and enter the username and password, choose the firmware file, and upgrade.

| Camera Name | IP Address                                | Device ID    | Туре   |
|-------------|-------------------------------------------|--------------|--------|
| nonynous    | Basic Properties<br>Network Configuration | 00626E589230 | Н. 264 |
|             | Generate Check Code                       |              |        |
|             | Refresh Device List<br>Flush Arp Buffer   |              |        |
|             | About Equipment Search Tool               |              |        |

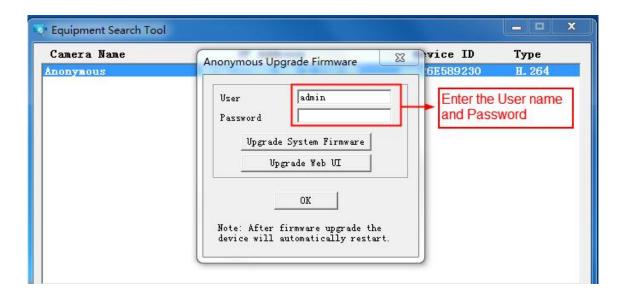

**CAUTION**: We recommend that you regularly update your camera to the latest available software and firmware versions to help ensure the best experience for your camera.

#### NOTE:

1) Please ensure you have download the correct firmware package for your camera before upgrading. Read the upgrade documentation (readme.txt file) in the upgrade package before you upgrade.

2) Upon downloading the firmware check the sizes of the .bin files. They must match the size in the readme.txt file. If not, please download the firmware again until the sizes are the same. Your camera will not function correctly if a corrupt .bin file is used.

3) Never shut down the power of the camera during upgrade until the IP camera restart and get connected.4) After upgrade successfully, please clear the cache of browser, uninstall the old plugin and re-install it, then reset the camera to the default factory settings before using the camera.

## 4.8.3 Patch Installation

Click "Browse" to select the correct patch file, and then click "Install Patch" to install the patch. Do not turn off the power during it installing. After installing is complete, you will receive a system prompt.

| Setup Wizard       | Patch Installation                                        |
|--------------------|-----------------------------------------------------------|
| Status             | Browse Install Patch                                      |
| Basic Settings     | Drowse Instail Patch                                      |
| Network            | Uninstall Patch                                           |
| Video              | Result                                                    |
| Detector           | Your camera will reboot when you install/uninstall patch. |
| Record             |                                                           |
| Firewall           |                                                           |
| System             |                                                           |
| Back-up & Restore  |                                                           |
| System Upgrade     |                                                           |
| Patch Installation |                                                           |
| Factory Reset      |                                                           |
| Reboot             |                                                           |

## 4.8.4 Factory Reset

Click Factory Reset button and all parameters will return to factory settings if selected.

| Setup Wizard       | Factory Reset |               |                                                           |
|--------------------|---------------|---------------|-----------------------------------------------------------|
| Status             | raciory reser | Factory Reset |                                                           |
| Basic Settings     |               | Factory Reset | Click this button to reset the camera to factory default. |
| Network            |               |               |                                                           |
| Video              |               |               |                                                           |
| Detector           |               |               |                                                           |
| Record             |               |               |                                                           |
| Firewall           |               |               |                                                           |
| System             |               |               |                                                           |
| Back-up & Restore  |               |               |                                                           |
| System Upgrade     |               |               |                                                           |
| Patch Installation |               |               |                                                           |
| Factory Reset      |               |               |                                                           |
| Reboot             |               |               |                                                           |

## 4.8.5 Reboot

Click **Reboot** to reboot the camera. This is similar to unplugging the power to the camera.

| Setup Wizard       | Reboot                                                  |
|--------------------|---------------------------------------------------------|
| Status             |                                                         |
| Basic Settings     | Reboot         Click this button to reboot your camera. |
| Network            |                                                         |
| Video              |                                                         |
| Detector           |                                                         |
| Record             |                                                         |
| Firewall           |                                                         |
| System             |                                                         |
| Back-up & Restore  |                                                         |
| System Upgrade     |                                                         |
| Patch Installation |                                                         |
| Factory Reset      |                                                         |
| (Reboot            |                                                         |

# **5 Appendix**

## **5.1 Frequently Asked Questions**

**NOTE**: Any questions you would meet, please check Network connections firstly. Check the working status revealed by the indicators on the network server, hub, and exchange. If abnormal, check the network connections.

## **5.1.1 Equipment search tool cannot find the camera**

After power on camera and connect it to router by Ethernet cable, open Equipment Search Tool it cannot find any camera IP address. Shows a blank window like below.

| •           | Equipment Search T | - 🗆 🛛     |      |
|-------------|--------------------|-----------|------|
| Camera Name | IP Address         | Device ID | Туре |
|             |                    |           |      |
|             |                    |           |      |
|             |                    |           |      |
|             |                    |           |      |
|             |                    |           |      |
|             |                    |           |      |
|             |                    |           |      |
|             |                    |           |      |
|             |                    |           |      |

This is usually because camera doesn't get an IP in same network segment as the computer. Please follow below steps to fix the problem.

- 1. Make sure both camera and computer are connected to same router.
- Make sure camera's connected to router properly and camera status is normal.
   For indoor pan/tilt cameras, when powered on you will see a red power light and camera will pan/tilt. And on LAN port you'll see a blinking orange light and a solid green light.
- 3. Reset camera to have a check. Just keep pressing rest button on camera with power on for about 30 seconds till it reboot. Reset button is usually on back/bottom of camera, or on the end cords.
- 4. Try another Ethernet cable or hook into another LAN port on router.
- Make sure the router DHCP server is enabled and there is no Mac address filter.
   Check router's DHCP list as well, to see if you can find camera's IP address there.
   If yes, please try to log-in the camera directly by manually input the IP address and port (default http port: for SD camera is 80, for HD camera is 88) of camera into address bar of web browser.
- 6. Please turn off any virtual machine or multiple connection (use only wired or wireless connection) that is running on computer.
- 7. At latest make sure there's no firewall is blocking Equipment Search Tool or other search tool conflicts with it.

## 5.1.2 Install plugin for Internet Explore

Suggest use IE browser to log in the camera and install the plugin for the first time, then you can use it on other browser as well. Just remember to allow the plugin to run. See below for steps to install plugin via IE browser.

Step 1: User IE browser to log in the camera for the first time, it will prompt to ask your install the plugin on the bottom of IE browser.

|                                                                    |                              | -                     |                       | 1             |         | - 0 ×         |
|--------------------------------------------------------------------|------------------------------|-----------------------|-----------------------|---------------|---------|---------------|
| (<)(=) @ http://192.168.15.59.88/                                  | 5 - Q                        | <i>e</i> IPCam Client | ×                     |               |         | <b>↑ ★</b> Ø  |
| 🚡 🔻 🔂 👻 🚍 🗰 👻 Page 👻 Safety 👻 Tools 👻 🔕 💌                          |                              |                       |                       |               |         |               |
|                                                                    |                              |                       |                       |               |         | ^             |
|                                                                    |                              |                       |                       |               |         |               |
|                                                                    |                              |                       |                       |               |         |               |
|                                                                    |                              |                       |                       |               |         |               |
|                                                                    |                              | _                     | _                     |               |         |               |
|                                                                    | Username                     | admin                 | ×                     |               |         |               |
|                                                                    |                              |                       |                       | 1             |         |               |
|                                                                    | Password                     |                       |                       |               |         |               |
|                                                                    | Stream                       | Main stream           | ~                     |               |         |               |
|                                                                    | ououm                        | man ou oun            |                       |               |         |               |
|                                                                    | Language                     | English               | ~                     |               |         |               |
|                                                                    |                              |                       |                       |               |         |               |
|                                                                    |                              |                       | Login                 |               |         |               |
|                                                                    |                              |                       |                       |               |         |               |
|                                                                    |                              |                       |                       |               |         |               |
|                                                                    |                              |                       |                       |               |         |               |
|                                                                    |                              |                       |                       |               |         |               |
| This website wants to install the following ad<br>What's the risk? | d-on: 'IPCWebComponents.exe' | from 'ShenZhen Fosc   | am Intelligent Techno | logy Co,Ltd'. | Install | <b>ң5</b> ф , |

Step 2: Click Install to continue the installation of the .exe plugin.

Step 3: Follow the Setup Wizard to finished installing the plugin

Note: When starting to install the plug-in, it will force to close the IE browser. Please click **Yes** to close the IE browser firstly.

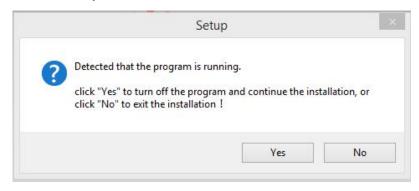

And click **Next** to follow the setup wizard.

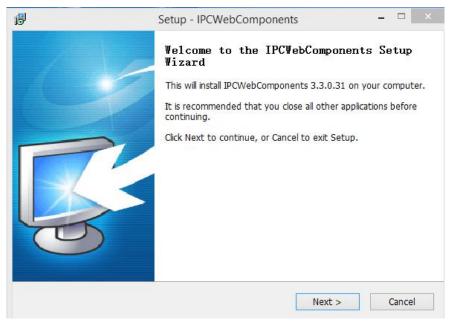

Step 4: Click Finish and reboot IE browser to log in the camera.

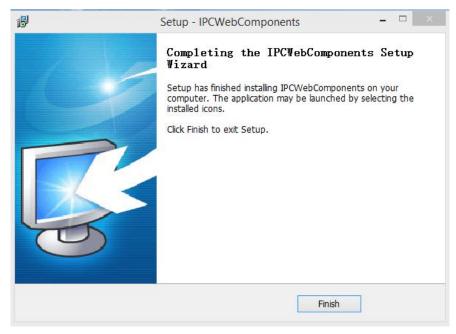

Note, for Safari on MAC OSX it'll show a link "Plugins are not found, click me to download" just above login windows of the camera. Please click it to download plugin and follow wizard to install. See this link for help if after installed plugin but still cannot login camera:

http://www.foscam.com/faqs/view.html?id=14

## 5.1.3 Unable to connect to router wirelessly

After setup wireless configuration, and input the wireless password correctly, save the settings. Normally, after you disconnect the Ethernet cable, wait for few minutes camera will show up again in Equipment Search Tool (or show up in router's DHCP client list/LAN list) with a new IP address. That indicates your camera's connected wirelessly.

If not, please follow below steps to help camera connect wirelessly.

Step1: Please make sure wireless signal is strong enough to connect with.

- (1) Make sure the camera antenna is fixed well;
- (2) Best to keep the distance between the camera and router in 2~3 meters while setup;
- (3) There's no interference or obstacles from house appliance or walls;

Step2: Please check if the frequency band of the wireless signal is 2.4GHz.

Our cameras only support connecting to 2.4GHz frequency wireless band. If your wireless router is dual band, that supports two frequency band 2.4GHz and 5GHz.

Please set the 2.4GHz and 5GHz with different SSIDs, and make sure configure camera to connect with the 2.4GHz SSID.

Step3: Please check if your wireless password contains special characters. Remove special character in SSID and wireless password to have a try.

Step 4: Reboot camera and router to have a check.

If above are all confirmed, power off and on the camera and router may help camera to connect.

Step 5: Please log-in the router and check if the MAC filter feature is enabled. Camera has wired and wireless MAC, they are different. If your router has wireless MAC filtering turned on, it'll block camera to connect. Please turn it off, or add camera's MACs in the allow list.

Step 6: Please change the wireless channel, and the wireless encryption of router to have a try. Change channel helps reduce influence from nearby WiFi networks, you can try 3,6,or 11 for example. As for encryption, suggest use WPA2/PSK AES.

Step7: At last reset camera to default, and please try re-configure the wireless settings again.

## **5.1.4 Unable to access camera from internet via DDNS**

Before camera can be accessed remotely via DDNS, below steps need configure correctly:

- (1) Set a static IP for camera
- (2) Enable DDNS
- (3) And do port forwarding on router

Once done, DDNS will success to sync with external IP and camera's port will be open.

If camera won't work remotely, cloud be port forwarding is not working or DDNS is not synced.

Go to website such as <u>www.canyouseeme.org</u> input port of camera and click Check Port, you'll see whether port of your camera is open.

But if port is closed, below tips can help get port open:

- (1) Double check to make sure port forwarding settings on the router is correct.
- (2) Check if there's more than one router in network.
- If yes, you need also need do port forwarding twice.
- (3) Change the http port, then re-do port forwarding on router. In case current port is taken by other service.
- (4) Some ISP may also block some ports, if above steps failed try consult with your ISP directly to open the

port for you.

Go to camera **Status** > **Device Status** menu, and you can check if camera's DDNS is successful. For the case DDNS shows failed, please follow below tips to help it synchronize:

(1) Change DNS server to 8.8.8.8.

Please login camera's web-page, and go to the IP configuration (For HD cameras) or basic network settings (For SD cameras) menu to make the change.

- (2) Reboot the camera and router, wait a few minutes to check again.
- (3) Use a 3rd party DDNS instead, like No-IP, to see if it works.

## 5.1.5 Forgot camera's user name and password

Camera can be hard reset to default settings, when you forgot camera's login user name and password. Below are the steps:

- (1) Keep power on camera;
- (2) Press and hold reset button of camera for 30 second, till it reboots. Reset button is on bottom, or back, or end cords of the camera.
- (3) Once reset, camera will be restored to default settings. And default username is admin, no password (leave password blank).

## 5.1.6 How to setup alarm Emails

Setup alarm Emails, when camera detects a motion it'll send Email with snapshot to inform about the motion alarm. Steps as below.

Step 1: Setup Mail Settings

Before you set, please make sure that your email for sender enabled SMTP. And get your Email SMTP server, SMTP port, TLS information ready.

Please go to **Settings > Network > Mail Settings** menu to setup your email firstly.

| OSCAM                                         | Q Live Video 🤣 Se        | ttings Playback Indoor Pan/Tilt IP Came                                                                                                    |
|-----------------------------------------------|--------------------------|----------------------------------------------------------------------------------------------------|
| Setup Wizard                                  |                          | Mail Settings                                                                                                    |
| Basic Settings                                |                          | Save Refresh                                                                                                    |
| Network                                       | Enable 🗹                 |                                                                                                    |
| IP Configuration<br>Wireless Settings<br>DDNS | SMTP Server              | smtp.gmail.com<br>Example smtp.sample.com/cn/com.cn<br>SMTP server address supports English, numbers and @                                     |
| UPnP                                          | SMTP Port                | 587                                                                                                    |
| Port<br>Mail Settings<br>FTP Settings<br>P2P  | Transport Layer Security | STARTTLS  G-Mail only supports TLS at Port 465 and STARTTLS at Port 587 or 25. Hotmail only  supports STARTTLS at Port 587 or 25.              |
| Onvif                                         | Need Authentication      | Yes                                                                                                    |
| Video Detector Record PTZ Firewall            | SMTP Username            | example@gmail.com<br>Example@someone@sample.com<br>The maximum length of the user name is 63, support numbers, letters and symbols @<br>\$ * - |

| ¬ □ ♣ ▼ Page ▼ Safety ▼ Tools ▼ | Live Video      | Settings Playback Indoor Pan/Tilt IP Camera                                       |
|---------------------------------|-----------------|-----------------------------------------------------------------------------------|
|                                 |                 |                                                                                   |
| Setup Wizard                    |                 | Mail Settings                                                                     |
| Status                          |                 | Example:someone@sample.com                                                        |
| Basic Settings                  | SMTP Username   | The maximum length of the user name is 63, support numbers, letters and symbols @ |
| Network                         |                 | . \$ " -                                                                          |
| IP Configuration                |                 |                                                                                   |
| Wireless Settings               |                 | ••••••                                                                            |
| DDNS                            | SMTP Password   | The maximum password length is 16, including numbers, letters and symbols ~ I @ # |
| UPnP                            |                 | *()_{}:" <>?`-;'./                                                                |
| Port                            | Sender E-mail   | example@gmail.com Test                                                            |
| Mail Settings                   | Sender Lenian   | Success                                                                           |
| FTP Settings                    |                 | example@gmail.com                                                                 |
| P2P                             |                 | Example:someone@sample.com                                                        |
| Onvif                           | First Receiver  | The maximum length of the receiver is 63, support numbers, letters and symbols @  |
| Video                           |                 | S*-                                                                               |
| Detector                        | Second Receiver |                                                                                   |
| Record                          |                 |                                                                                   |
| PTZ                             | Third Receiver  |                                                                                   |
| Firewall                        | Fourth Receiver | × ·                                                                               |

#### Note:

- (1) Please make sure that your sender email supports SMTP;
- (2) Please click on **Save** before you click on **Test**;
- (3) Make sure the test result is success.
- (4) After succeed, you will receive a test email in the mailbox of Sender.

Step 2: Setup the Motion Alarm Settings

#### Please go to Settings > Alarm > Motion Detection menu:

- 1. Click enable,
- 2. Choose Send E-mail for the alarm action,
- 3. set your detection area,
- 4. Set your schedule.

| OSCAM            | Q Live Video       | Settings Playback Indoor Pan/Ti                                                 | It IP Camera |
|------------------|--------------------|---------------------------------------------------------------------------------|--------------|
| Setup Wizard     |                    | Motion Detection                                                                |              |
| Status           |                    | Save Refresh                                                                    |              |
| Basic Settings   |                    | a Save                                                                          | ^            |
| Network          | Enable 🗹           |                                                                                 |              |
| Video            | Sensitivity        | Low                                                                             |              |
| Detector         | Triggered Interval | 15s 🗸                                                                           |              |
| Motion Detection |                    | Camera Sound  PC Sound                                                          |              |
| Sound Detection  |                    | Send E-mail 🗹                                                                   |              |
| PTZ              |                    | Take Snapshot Time Interval 55 V                                                |              |
| Firewall         | Action             | Please set the capture storage location in advance.(Video -> Snapshot Settings) |              |
| System           |                    | Recording                                                                       |              |
|                  |                    | Please set the video storage location in advance.(Record -> Storage Location)   |              |
|                  |                    | Push message to the phone                                                       |              |
| <                |                    | Set Detection Area                                                              |              |
|                  |                    | (b) Schedule                                                                    |              |

Do not forget to click on **Save** after you finish settings.

If there is motion trigger, camera will alarm and you can receive alarm emails. Note:

- (1) Please DO NOT forget to set the alarm schedule, the alarm schedule is red.
- (2) Please make sure your camera time is correct.
- (3) Please DO NOT forget to set the alarm area, the detected area is covered by the red grids. Or for some models you can setup 3 detection zones in total.

## 5.1.7 Camera is not displaying image

Camera unable to show live image on web browser cloud be caused by multiple factors.

(1) Plugin is not installed or running properly.

Please install plugin first, go to **IE Browser > Tool > Internet Option > Security > Custom Level > ActiveX control and Plug-ins**. Three options of front should be set to be **Enable**, The ActiveX programs read by the computer will be stored. As follows:

Enable: Download unsigned ActiveX controls.

Enable: Initialize and script ActiveX controls not marked as safe.

Enable: Run ActiveX controls and plug-ins.

- (2) Low network bandwidth that's unable to transfer image. Please lower resolution of the camera.
- (3) IR-cut is stuck at night when IR lights are on. In this case, manually turn off and on IR lights a few times.
- (4) Also, if camera's firmware is too old that doesn't support the browser and unable to install plugin will cause the same issue. Please update firmware of the camera to latest first.

## 5.1.8 Unable to connect camera remotely using Foscam app

Foscam P2P cameras allow users to connect camera remotely using Foscam app without extract setup like port forwarding. When it unable to connect remotely, below tips can help app establish the connection:

- (1) Update app and camera's firmware to latest version,
- (2) Power off the camera then power back on,
- (3) Delete camera from app then re-add it back, also lower camera's resolution.

## 5.1.9 Camera is added by others

When use myfoscam.com cloud or Foscam app, one camera can only be added to one account at the same time. To solve error "This camera has already been added by another account" when add camera to Foscam app or cloud, please send a clear photo of camera's model sticker to Foscam support email <a href="mailto:support@foscam.com">support@foscam.com</a> to unbind it.

More FAQs are available here: <u>https://www.foscam.com/faqs/index.html</u>

## **5.2 Default Parameters**

#### **Default network Parameters**

IP address: obtain dynamically Subnet mask: obtain dynamically

Gateway: obtain dynamically DDNS: Embedded FOSCAM domain name

#### Username and password

Default admin username: admin with a blank password

## **5.3 Specification**

| ITEMS        |                        | FI9853EP                                                            |
|--------------|------------------------|---------------------------------------------------------------------|
|              | Sensor                 | High Definition Color CMOS Sensor                                   |
| Image Sensor | Display Resolution     | 1280 * 720 (1.0M Pixels)                                            |
|              | Min. Illumination      | 0 Lux (With IR Illuminator)                                         |
|              | Lens Type              | Glass Lens                                                          |
|              | focal length           | f:2.8mm                                                             |
| Lens         | Aperture               | F2.4                                                                |
|              | Diagonal angle of view | 75°                                                                 |
|              | Horizontal view angle  | 70°                                                                 |
|              | Image Compression      | H.264                                                               |
|              | Image Frame Rate       | 30fps(60Hz), 25fps(50Hz), downward adjustable                       |
|              | Resolution             | 720P (1280 * 720), VGA (640 * 480), QVGA (320 * 240)                |
|              | Stream                 | dual stream                                                         |
| Video        | Image adjustment       | The hue, brightness, contrast, saturation, sharpness are adjustable |
|              | Flip image             | flip and mirror                                                     |
|              | Infrared mode          | Automatic or manual                                                 |
|              | Night visibility       | With 1 Infrared Lamp Array, IR range up to 20m / 66ft               |
|              | Ethernet               | One 10/100Mbps RJ45 port                                            |
| Network      | Network Protocol       | IP, TCP, UDP, HTTP, HTTPS, SMTP, FTP, DHCP, DDNS,                   |
|              |                        | UPnP, RTSP, ONVIF                                                   |
|              | Operating System       | Microsoft Windows 2000/XP, Vista/7/8;                               |
|              |                        | Mac OS                                                              |
| System       | Browser                | Microsoft IE8 and above version or compatible browser;              |
| Requirements |                        | Mozilla Firefox;                                                    |
|              |                        | Google Chrome;<br>Apple Safari.                                     |
|              | Motion Detection       | Apple Salah.<br>Alarm via E-Mail, upload alarm snapshot to FTP      |
| Other        | Privacy Block          | Set privacy area manually                                           |
| Features     | User Accounts          | Three levels user role                                              |
|              | Firewall               | Supports IP Filtering                                               |
|              | Reset                  | Reset button is available                                           |
|              | Power Supply           | DC 12V/1.0A;PoE (802.3af)                                           |
| Power        | Power Consumption      | 4.2 Watts (Max.)                                                    |
| Physical     | Dimension (L * W * H)  | 135mm * 135mm * 98mm / 5.3in * 5.3in * 3.9in                        |
| Physical     |                        |                                                                     |

|               | Net Weight            | 560g /1.2lb                 |
|---------------|-----------------------|-----------------------------|
| Environment   | Operating Temperature | -20°C ~ 60°C (-°F ~ 140°F)  |
|               | Operating Humidity    | 10% ~ 80% non-condensing    |
|               | Storage Temperature   | -20°C ~ 60°C (-4°F ~ 140°C) |
|               | Storage Humidity      | 0% ~ 90% non-condensing     |
| Certification | CE, FCC, RoHS         |                             |

Attention: Power adapter should be used between -20°C ~ 40°C, and 20% ~ 90% relative humidity.

## 5.4 CE & FCC

Electromagnetic Compatibility (EMC) FCC Statement

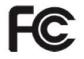

#### This device compiles with FCC Rules Part 15. Operation is subject to the following two conditions.

- 3. This device may not cause harmful interference
- 4. This device must accept any interference received, including interference that may cause undesired operation.

This equipment has been tested and found to comply with the limits for a Class A digital device, pursuant to Part 15 of the FCC Rules. These limits are designed to provide reasonable protection against harmful interference when the equipment is operated in a commercial environment. This equipment generates, uses, and can radiate radio frequency energy and, if not installed and used in accordance with the installation manual, may cause harmful interference to radio communications. Operation of this equipment in a residential area is like to cause harmful interference, in which case the user will be required to correct the interference at his own expense.

#### **FCC Caution**

Any changes or modification not expressly approved by the party responsible for compliance could void the user's authority to operate this equipment.

This equipment complies with FCC radiation exposure limits set forth for an uncontrolled environment. This equipment should be installed and operated with minimum distance 20cm / 7.9in between the radiator& your body.

This transmitter must not be co-located or operating in conjunction with any other antenna or transmitter.

#### **CE Mark Warning**

# CE

This is a Class B product. In a domestic environment, this product may cause radio interference, in which case the user may be required to take adequate measures.

## 5.5 Warranty

FOSCAM values your business and always attempts to provide you the very best of service.

No limited hardware warranty is provided by FOSCAM unless your FOSCAM product ("product") was purchased from an authorized distributor or authorized reseller. Distributors may sell products to resellers who then sell products to end users. No warranty service is provided unless the product is returned to an authorized return center in the region where the product was first shipped by FOSCAM or to the point-of-purchase, which may have regional specific warranty implications.

If you purchase your FOSCAM product from online store, please contact the point-of-purchase and ask for return / replacement / repair service.

#### **Limited Hardware Warranty**

FOSCAM products are warranted to be free from manufacturing defects in materials and workmanship starting from the shipping date of FOSCAM.

This limited hardware warranty does not cover:

- Software, including the software added to the products through our factory-integration system, software,etc.
- Usage that is not in accordance with product instructions.
- Failure to follow the product instructions.
- Normal wear and tear.

#### **Return Procedures**

- Please read FOSCAM warranty policy & policy of your reseller first before sending items back to point-of-purchase.
- Customer must first contact point-of-purchase to obtain a Return Merchandise Authorization (RMA) number before returning the product. If the product you received is suspected to be defective and the product warranty has not expired, The RMA number will allow your reseller to track your return much easier and help them expedite processing your request.
- After receiving your RMA case number, pack the item(s) very well with the original box and all the original accessories included such as power adapters, brackets, cables, manuals.
- Write your RMA number and the return reason (the problem of the product) on the warranty card along with the complete package to send them back.

#### **Replacement Services**

- If customers ask for replacement service, please contact point-of-purchase and follow their policy.
- Our technicians will inspect all items returned for replacement requests. If the retuned product is found in working order, we will return the same item received. However customers shall be responsible for all shipping & handling charges incurred for getting the units back to customers.
- If returned products are found defective, we will replace the product and assume the shipping cost for sending back the replacement unit to customers.
- If for any reason, we are unable to provide a replacement of the original returned item(s). You will have a choice for a "Substitute" item at the same equal value.
- We do not provide exchange and replacement due to normal hardware upgrade according the market after 14 days after the product is delivered.
- Our technicians will test the product before send out the replacement, any other demand for more than two times replacement for the same product during replacement limit will be rejected.

• Replaced products are warranted from the balance of the former warranty period.

#### Warranty Forfeiture

- Warranty is void if purchase from unauthorized distributor or reseller.
- Warranty is void if trade-mark, serial tags, product stickers have been removed, altered or tampered with.
- Warranty is void for mishandling, improper use, or defacing the product.
- Warranty is void for physical damage, altered, either internally or externally, improper or inadequate packaging when returned for RMA purposes.
- Warranty is void if damage has resulted from accident, dismantle, abuse, or service or modification by someone other than the appointed vendor, souse, fission or the spare part has been over the period of warranty.
- Warranty is void if product is damaged due to improper working environment or operation. (For example, improper temperature, humidity, unusual physical or electrical stress or interference, failure or fluctuation of electrical power, static electricity, using wrong power adapter, etc.)
- Warranty is void if damaged by the use of parts not manufactured or sold by FOSCAM.
- Damage caused by improper installation of third-party products.
- Warranty is void if damaged for irresistible cause, such as earthquake, fire, lightning, flood, etc.
- Product beyond limited warranty.

#### Shipping Fee

- If products are defective or damaged under normal use or operation in the replacement limit, distributors
  or resellers are responsible for the shipping cost the product back to customers, customers should
  assume the shipping cost send the product to the point-of-purchase.
- During replacement limit, if customers ask for replacement due to the product does not fit for customer's personal expectation, customers should responsible for both shipping fee.
- Customers shall be responsible for both shipping fee if their product beyond the replacement limit but still in warranty limit.

#### **Repair Service Out Of Warranty**

- FOSCAM provide extra repair service for product that out of warranty, it is chargeable. The total fee contains device cost and service fee. Device cost (including accessories) is the standard uniform price provide by FOSCAM.
- Different region may have different service fee, please contact the point-of-purchase to confirm that before you ask for this service.
- Our technicians will quote the total price after detect the product, If customers refused to repair after the quotation, customers need pay for the test fee, \$3.5 / hour. If agree with the quotation, test will be free.
- Repaired product out of warranty will obtains 3-month warranty from the date of the product back to customers.

#### Limitation of Liability

- FOSCAM is not responsible for other extra warranty or commitment promised by resellers, if your reseller promised some extra commitment or warranty; please ask for written documents to protect your rights and interests.
- FOSCAM does not offer refunds under any circumstances. Please contact the point-of-purchase and follow their refund / return policy.

 FOSCAM shall not be liable under any circumstances for any consequential, incidental, special or exemplary damages arising out of or in any connection with this agreement or the products, including but not limited to lost profits, or any claim based on indemnity or contribution, or the failure of any limited or exclusive remedy to achieve its essential purpose or otherwise. Purchaser's exclusive remedy, as against FOSCAM, shall be the repair or replacement of defective parts. If FOSCAM lists a product on its website specification in error or that is no longer available for any reason, FOSCAM reserves the right to explain it without incurring any liability.

All rights reserved. FOSCAM and the FOSCAM logo are trademarks of ShenZhen FOSCAM Intelligent Technology Limited., registered in the U.S. and other countries.

## 5.6 Statement

You are advised to be cautious in daily life, keep personal account information carefully, do not share personal account easily. Change passwords of your account and equipment periodically, and upgrade equipment firmware to strengthen security consciousness.

Our company makes no warranty, implied or otherwise, that this product is suitable for any particular purpose or use. You need to abide by the relevant laws and regulations of the use restrictions when using Foscam cameras. Our company takes no responsibility of illegal activities by using our products.

Our company takes no responsibility of the loss by force majeure, such as failure or faults of telecom system or the Internet network, computer viruses, malicious attacks of hackers, information damage or loss, and faults of computer system.

Foscam company does not need to take any responsibility of the special, incidental or corresponding loss by the products of our company or any software provide by our company, including but not limited to operating loss, profit or purpose. The company only takes the responsibility applicable to national and local legal requirements.

Our company takes no responsibility of the loss caused by the following at ant time:

- 1) loss of purchases;
- 2) loss of intangible property damage, such as data, programs;
- 3) loss of compensation claimed by third-party customers.

Delete images, format the memory card or other data storage devices does not completely remove the original image data. You can restore deleted files from discarded the storage device by commercial software, but which will potentially lead to personal image data used maliciously by others. The privacy of the data security belongs to user responsibility, the company takes no responsibility.

Parts mentioned in this statement should not be understood by the configuration description of the product purchased by the customer, the product configuration must accord to the specific models purchased by the customer.

Without the prior written permission of Foscam company, all the contents of relevant operating instructions manual affiliated to the product must not be reproduced, transmitted, transcribed or stored in a retrieval system, or translated into other languages.

Our company will reserve the right to improve and modify the product and corresponding manuals. The company reserves the right of final interpretation on our products.

## **6 Obtaining Technical Support**

While we hope your experience with the IP camera is enjoyable and easy to use, you may experience some issues or have questions that this User's Guide has not answered.

If you have problem with FOSCAM IP camera, please first contact FOSCAM reseller for solving the problems. If our reseller cannot provide service, please contact our service department: **support@foscam.com**.

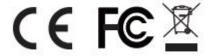

CE Certicate Website: http://www.foscam.com/company/ce-certificate.html